# **CENTRO ESTADUAL DE EDUCAÇÃO TECNOLÓGICA PAULA SOUZA Faculdade de Tecnologia de Jundiaí – "Deputado Ary Fossen" Curso Superior de Tecnologia em Análise e Desenvolvimento de Sistemas**

Adalberto Teshima Junior Davi Henrique Gonçalves Da Silva Yngredh Costa Da Cruz

# **SISTEMA DE TREINAMENTOS PARA INTEGRAÇÃO DE COLABORADORES NO AMBIENTE EMPRESARIAL**

**Jundiaí 2023**

Adalberto Teshima Junior Davi Henrique Gonçalves Da Silva Yngredh Costa Da Cruz

# **SISTEMA DE TREINAMENTOS PARA INTEGRAÇÃO DE COLABORADORES NO AMBIENTE EMPRESARIAL**

Trabalho de Graduação apresentado à Faculdade de Tecnologia de Jundiaí - "Deputado Ary Fossen" como requisito parcial para a obtenção do título de Tecnólogo em Análise e Desenvolvimento de Sistemas, sob a orientação do Me.Humberto Augusto Piovesana Zanetti e da Professora Me. Ângela Cristina De Oliveira Lühmann e do Professor.

**Jundiaí 2023**

**(SUBSTITUIDA ESTA PÁGINA PELA FOLHA DE APROVAÇÃO DIGITALIZADA)**

Dedicamos esse trabalho aos professores que nos apoiaram durante nossa formação e aos nossos colegas de classe que também impulsionaram nossa evolução.

### **AGRADECIMENTOS**

Agrecemos ao Lucas Almeida e ao Lucas Nakahara que auxiliaram na discussão das ideias, na escolha do para o orientador do trabalho e no desenvolvimento da indentidade do projeto. Obrigado também a FATEC pois, além do conhecimento oferecido possibilitou a evolução e o desenvolvimento dos alunos como profissionais da área de tecnologia, ao Professor Me. Humberto por ter aceitado nos orientar e contribuído muito durante todo o processo e finalmente a Professora Me. Ângela que ofereceu seus conhecimentos e experiência na elaboração de cada etapa.

"Os verdadeiros problemas da vida sempre serão coisas com que você nunca se preocupou."

Richard Curtis

TESHIMA, Adalberto e SILVA, Davi e NAKAHARA, Lucas e CRUZ, Yngreum. **SISTEMA DE TREINAMENTOS PARA INTEGRAÇÃO DE COLABORADORES NO AMBIENTE EMPRESARIAL**. 56 f. Trabalho de Conclusão de Curso de Tecnólogo em Análise e Desenvolvimento de Sistemas. Faculdade de Tecnologia de Jundiaí - "Deputado Ary Fossen". Centro Estadual de Educação Tecnológica Paula Souza. Jundiaí. 2022.

### **RESUMO**

O treinamento é uma ferramenta utilizada para integrar, atualizar e desenvolver funcionários dentro do ambiente organizacional que normalmente envolve alguém que detém o conhecimento específico e os colaboradores selecionados. Desse modo, é possível observar as falhas nesse processo, como por exemplo: caso haja uma quantidade muito grande de pessoas que precisam desse treinamento ele vai ter que ser executado várias vezes, o que pode consumir muito tempo do orientador, além disso nem todos os aprendizes conseguem absorver conhecimento em aulas expositivas, que é o mais comum utilizado, e após a execução se nenhum material de consulta foi desenvolvido durante o processo, se torna impossível acessar novamente os conceitos e informações que foram transmitidos.

Considerando essas falhas, o objetivo central do software é se tornar uma plataforma que oferece praticidade e abrangência na aplicação desses treinamentos, possibilitando que o orientador construa o treinamento uma vez, atualize-o quando necessário e tenha a seu dispor diferentes tipos de mídias a serem utilizadas para que o conteúdo seja transmitido dá melhor maneira possível, para uma quantidade não finita de aprendizes e que esses tenham acesso ao conteúdo mesmo após a finalização do treinamento.

**Palavras-chave:** Treinamento; sistema de treinamento; integração de funcionários.

TESHIMA, Adalberto e SILVA, Davi e NAKAHARA, Lucas e CRUZ, Yngredh. (**TRAINING SYSTEM FOR INTEGRATION OF EMPLOYEES IN THE BUSINESS ENVIRONMENT**). 56 p. End-of-course paper in Technologist Degree in (Analysis and Systems Development). Faculdade de Tecnologia de Jundiaí - "Deputado Ary Fossen". Centro Estadual de Educação Tecnológica Paula Souza. Jundiaí. 2022.

## **ABSTRACT**

Training is a tool used to integrate, update and develop employees inside the institutional environment that normally involves someone that holds specific knowledge and the selected employees. Thereby, it's possible to observe the failures in this process, for example: if there is a big amount of people that needs this training, it will have to be executed a lot of times, what could consume too much time from the lecturer besides that, not all apprentices can absorb knowledge from expositive lessons, which is the most common format used and after the conclusion, if no reference material has been developed during the process, it becomes impossible to access the concepts and information again. Considering these flaws, the central objective of the software is to become a platform that offers practicality and scope in the application of these trainings, allowing the advisor to build the training once, update it when necessary and have different types of media available to be used so the content will be transmitted the best way possible for a non-finite number of learners and that they have access to the content even after the training is completed.

**Keywords:** Training; System of training; employee integration.

# **LISTA DE ILUSTRAÇÕES**

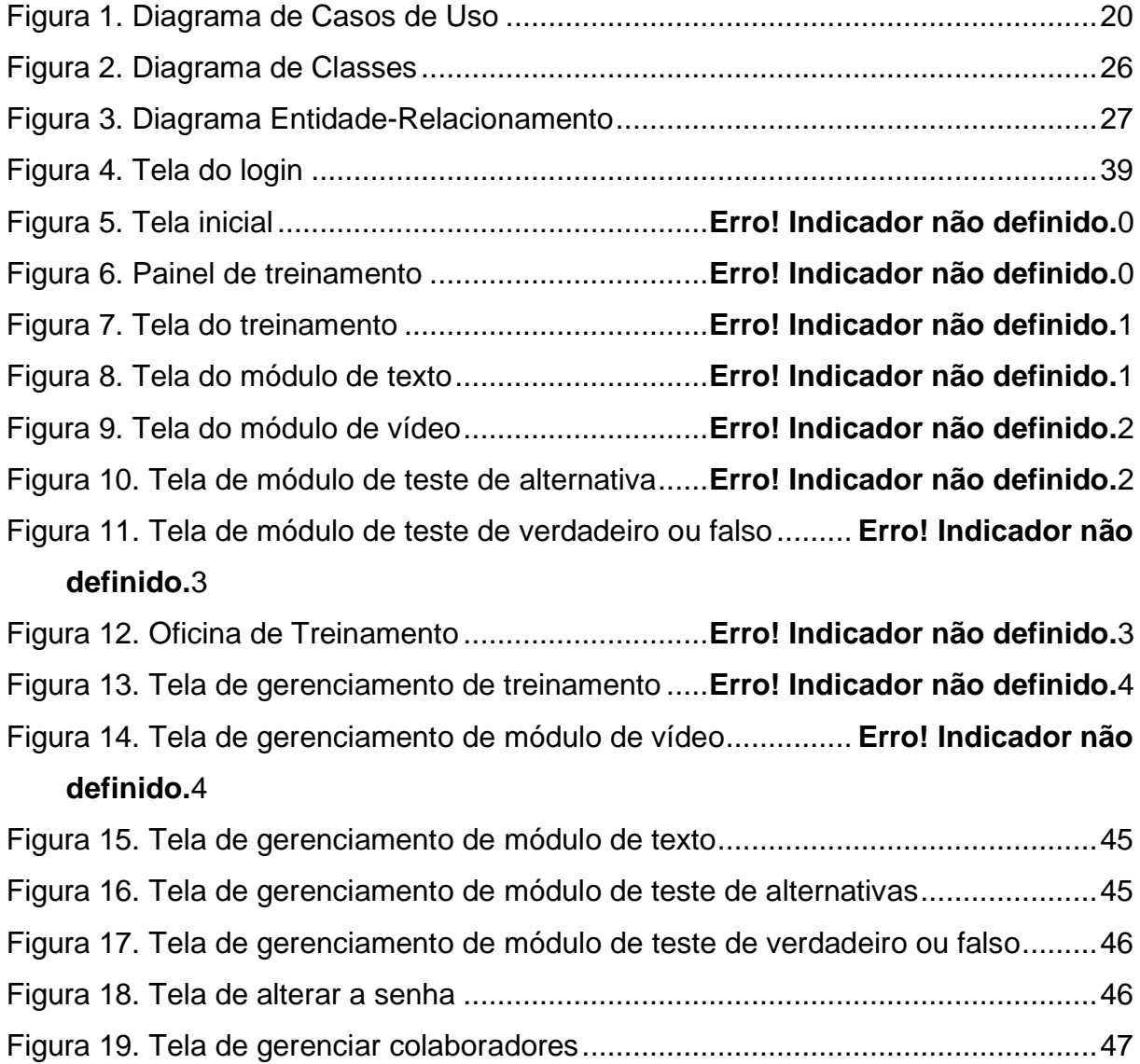

# **LISTA DE TABELAS**

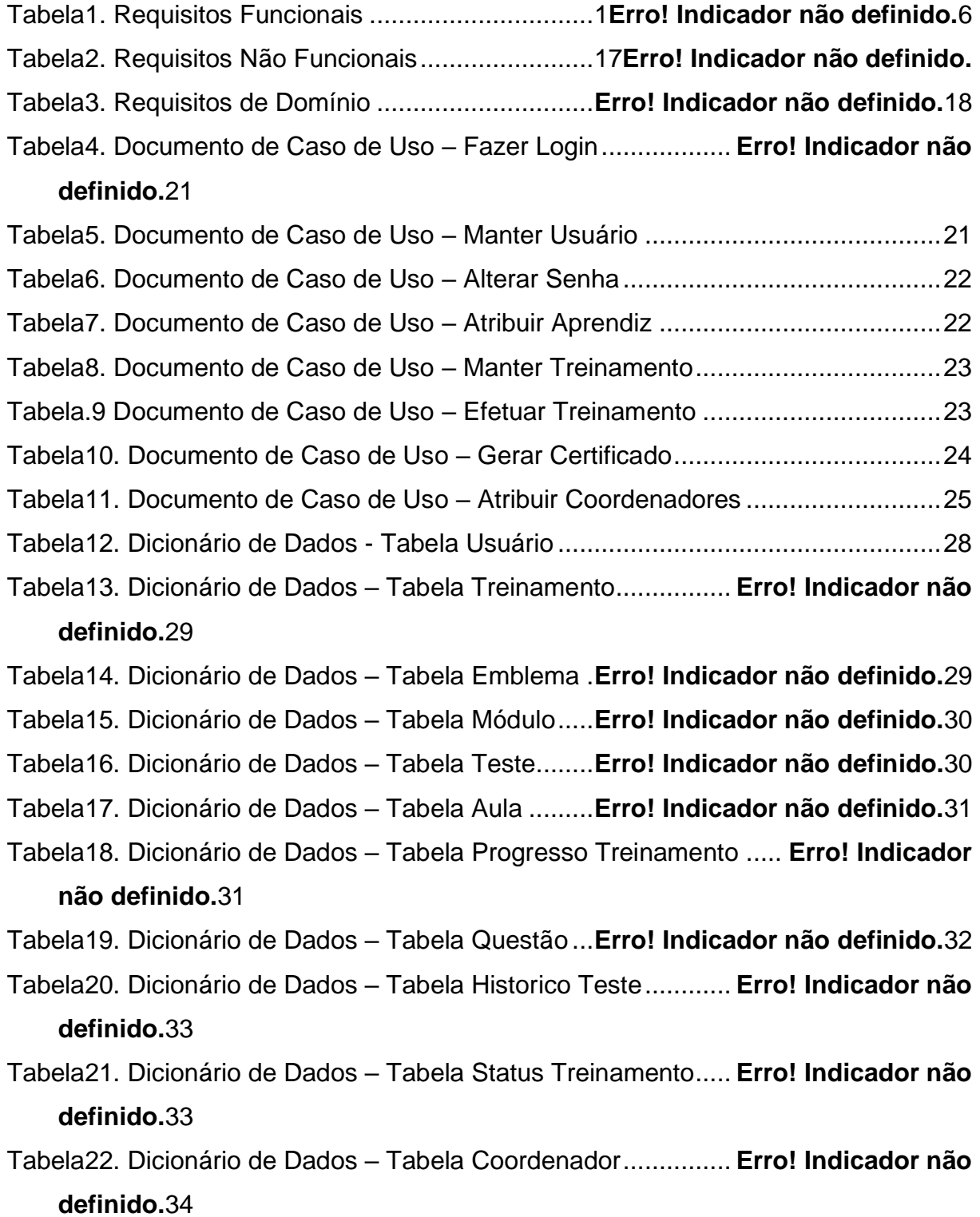

# **LISTA DE ABREVIATURAS E SIGLAS**

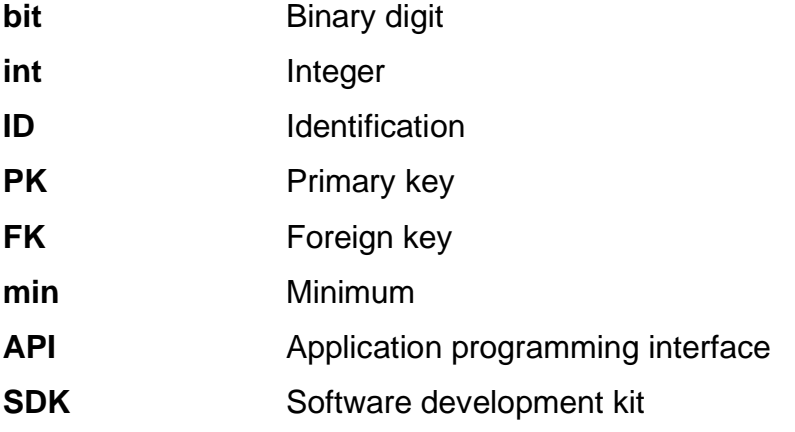

# **SUMÁRIO**

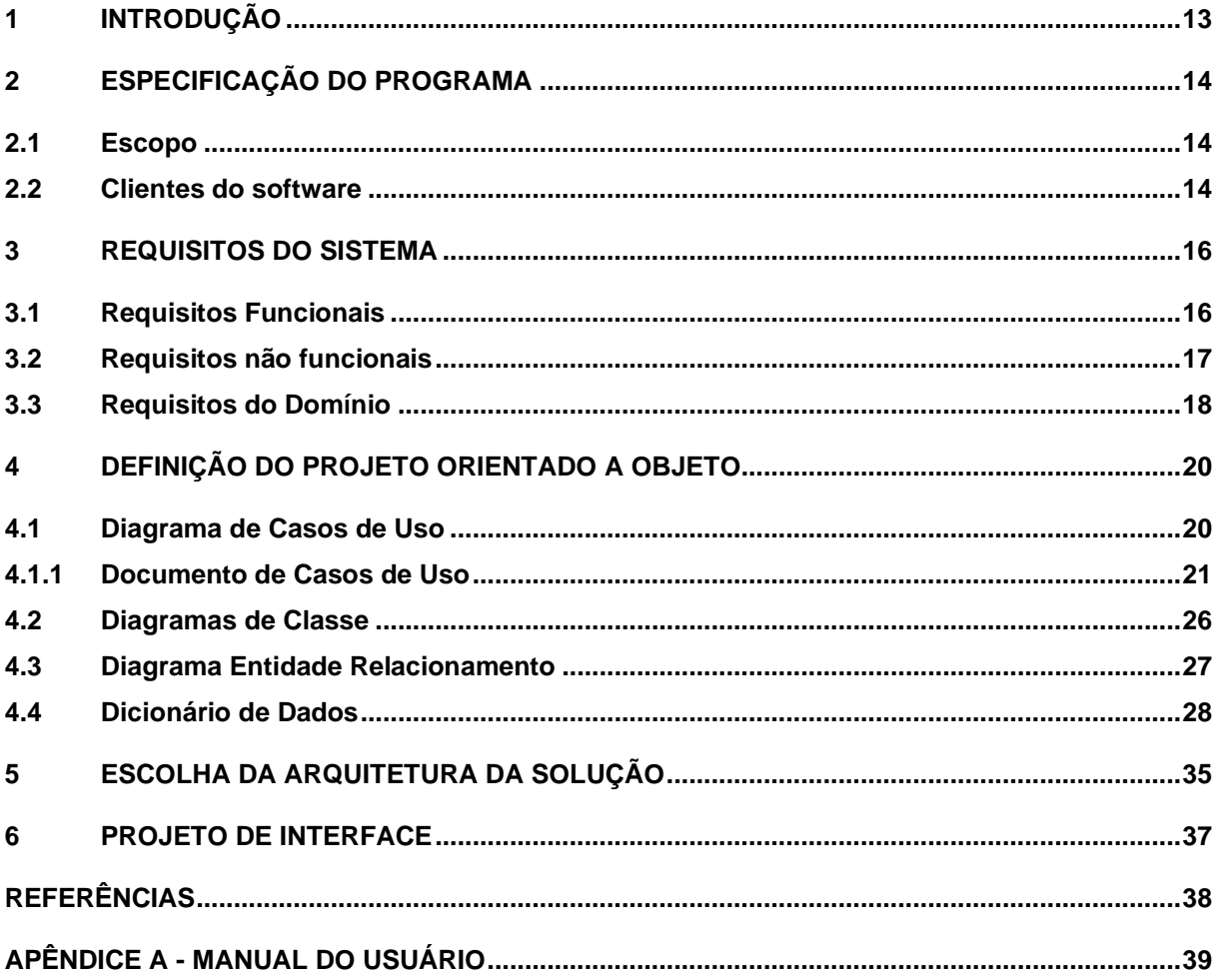

# <span id="page-12-0"></span>**1 INTRODUÇÃO**

Atualmente, as empresas têm adotado novas estratégias para atrair novos clientes. Isso envolve entregar soluções mais específicas, funcionais e robustas, que agreguem mais valor ao negócio. Por conta disso, muitas dessas empresas possuem processos únicos para certas tarefas e projetos específicos. Neste cenário, quando a empresa admite novos colaboradores ou precisa transferir funcionários para outras áreas, é necessário que estes apliquem esses conceitos específicos em suas atividades.

Normalmente, esses conhecimentos são adquiridos com base na execução de tarefas ao longo do tempo, o que faz com que o funcionário compreenda a metodologia somente após um longo período de experiência. Por consequência, ele pode ter dificuldade em realizar suas primeiras contribuições. Esse cenário demonstra a complexidade em integrar colaboradores aos projetos de maneira eficiente.

O sistema de treinamento tem como objetivo possibilitar a transmissão de conhecimentos internos e externos, facilitando as integrações empresariais por meio de uma plataforma de aprendizagem didática e colaborativa. Nessa plataforma, os aprendizes serão capazes de acessar os treinamentos criados por outros colaboradores, conquistar um certificado de conclusão digital ao finalizar um treinamento e acumular emblemas de acordo com o nível de dificuldade e o desempenho nos testes realizados durante a execução do treinamento.

Nos capítulos 2 e 3 serão apresentadas as especificações do software, seu escopo e principalmente os requisitos funcionais, não funcionais e de domínio que vão compor o sistema. Em seguida, no capítulo 4, poderão ser observados todos os diagramas relevantes para ilustração da estrutura do sistema em código e de seu armazenamento no banco de dados. O capítulo 5, reúne as definições das tecnologias que irão compor a arquitetura do software, enquanto o capítulo 6 traz uma representação visual de baixo nível do sistema desenvolvido, no capítulo 7 são apresentadas as Considerações Finais do projeto e por fim o manual do usuário.

### <span id="page-13-0"></span>**2 ESPECIFICAÇÃO DO PROGRAMA**

A seguir são apresentados os itens Escopo, que define de forma objetiva e precisa quais serão as funcionalidades do sistema assim como suas restrições e limites, e Clientes do Software.

#### <span id="page-13-1"></span>**2.1 Escopo**

Este trabalho tem como objetivo desenvolver um sistema de gestão de treinamentos que facilite a transmissão de conhecimentos internos e externos entre os colaboradores, promovendo uma integração eficiente em projetos, cargos ou áreas da empresa.

O sistema contará com funcionalidades abrangentes, como o controle das informações dos usuários, gerenciamento dos treinamentos (criação, edição e remoção de conteúdos e módulos de exposição de conhecimento), acompanhamento do desempenho por meio de avaliação de testes e atribuição de emblemas, além da atribuição de certificados aos aprendizes com a disponibilização para download.

Com foco na usabilidade e experiência do usuário, o sistema proporcionará uma interface intuitiva e amigável para facilitar a navegação e interação com os conteúdos de treinamento.

Em resumo, o escopo deste trabalho abrange o desenvolvimento de um sistema de gestão de treinamentos completo, com o propósito de facilitar a transmissão de conhecimentos e promover a integração eficiente de colaboradores em ambientes corporativos.

#### <span id="page-13-2"></span>**2.2 Clientes do software**

No contexto deste software, os clientes são divididos em dois grupos principais: o Administrador e o Aprendiz.

O Administrador é responsável por manipular os usuários da plataforma, gerenciar os treinamentos e ter controle sobre as informações relevantes. Ele pode criar e editar treinamentos, desenvolver módulos de exposição de conteúdo, atribuir certificados aos aprendizes e acompanhar o desempenho geral dos colaboradores.

Já o Aprendiz é o usuário que irá realizar os treinamentos disponibilizados na plataforma. Ele pode visualizar e iniciar a execução dos treinamentos, realizar testes, acompanhar seu próprio desempenho, receber emblemas de reconhecimento e fazer o download dos certificados após a conclusão bem-sucedida de um treinamento.

Assim, o software atende às necessidades tanto dos Administradores, que desejam otimizar a transmissão de conhecimento interno e externo na empresa, quanto dos Aprendizes, que buscam uma plataforma intuitiva e abrangente para aprimorar suas habilidades e conhecimentos.

## <span id="page-15-0"></span>**3 REQUISITOS DO SISTEMA**

Para atingir os objetivos citados, foram estabelecidos os requisitos funcionais, não funcionais e de domínio, apresentados a seguir:

### <span id="page-15-1"></span>**3.1 Requisitos Funcionais**

Na tabela a seguir, são apresentados os requisitos funcionais.

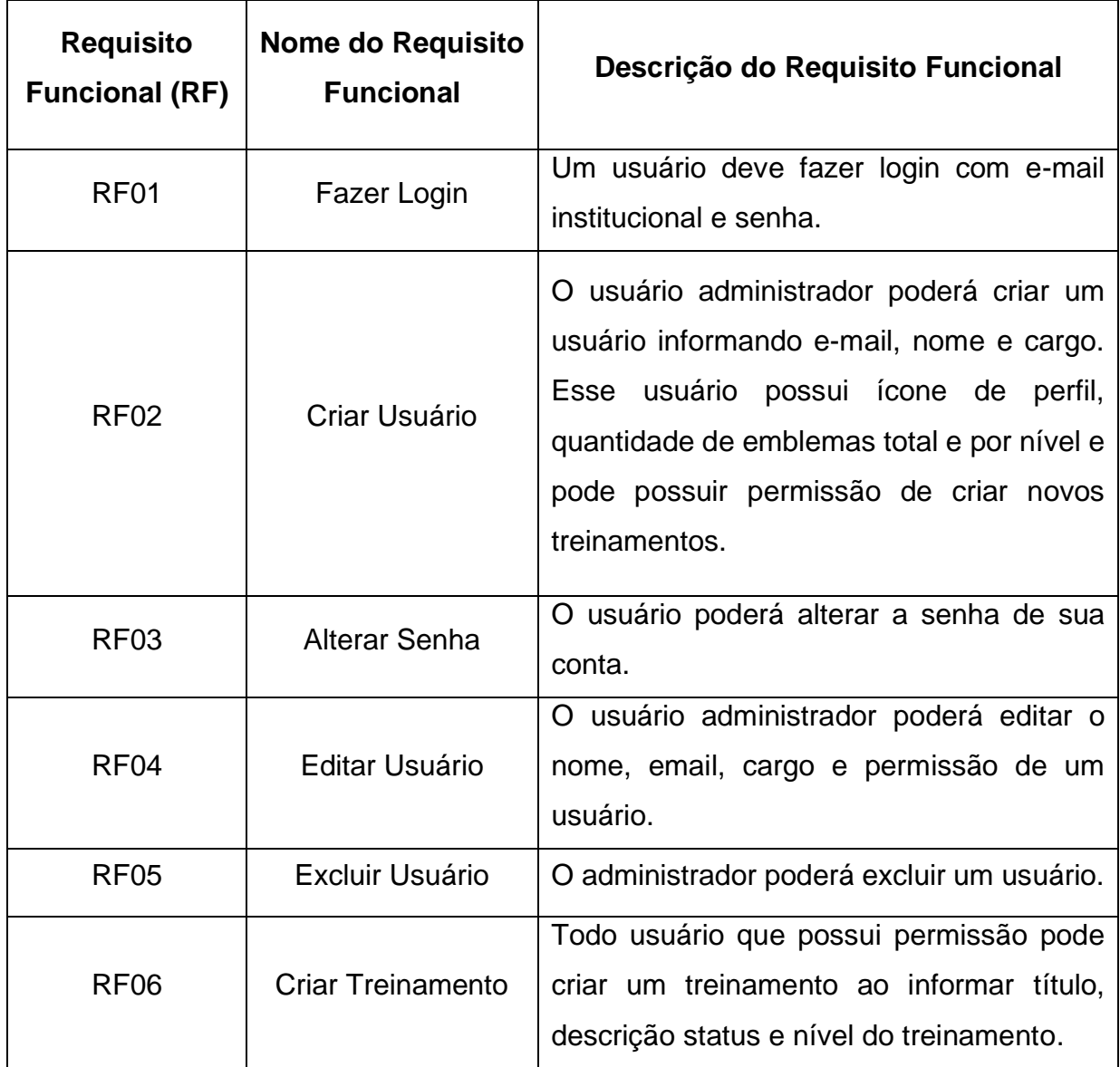

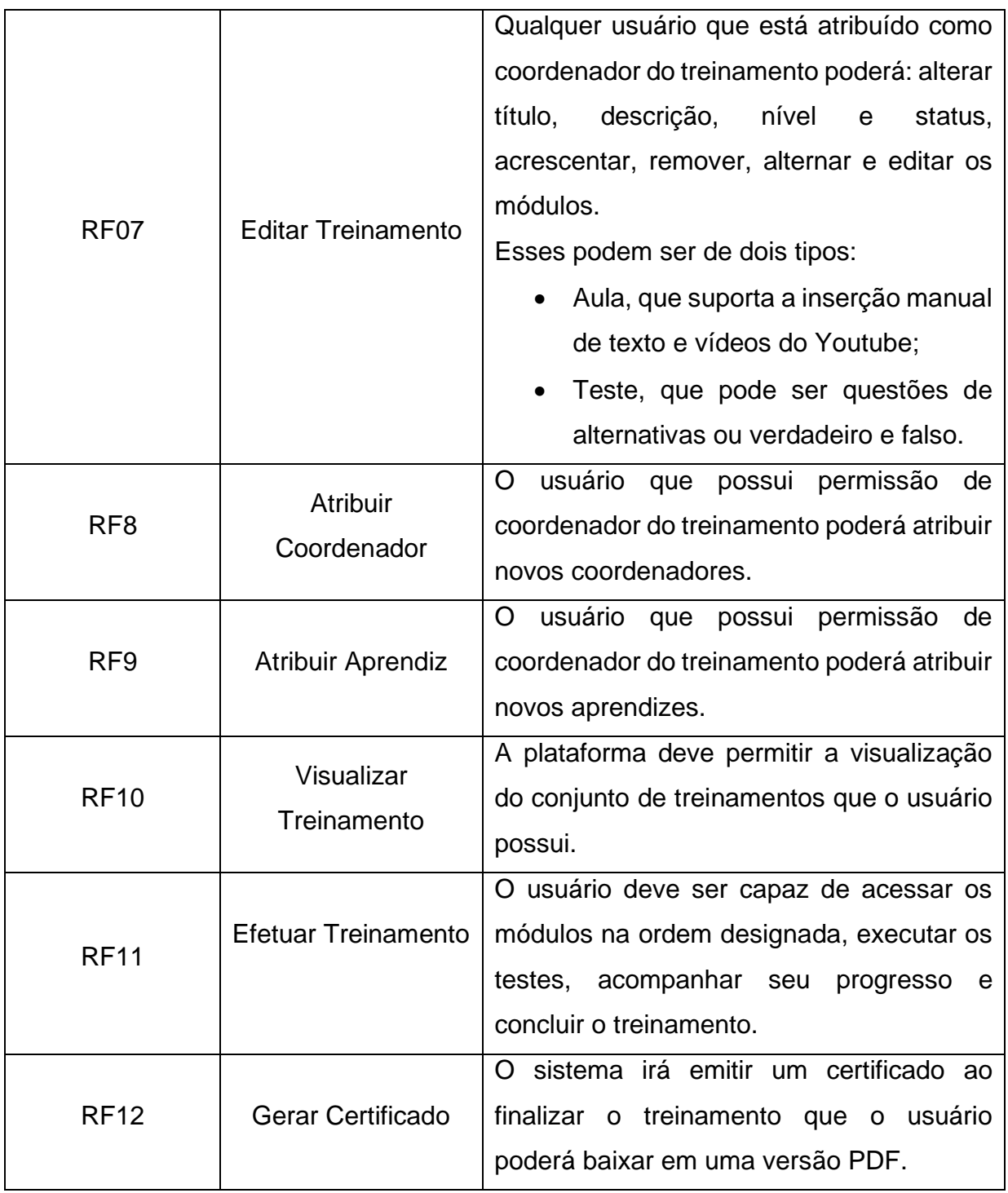

Tabela 1 - Requisitos Funcionais

# <span id="page-16-0"></span>**3.2 Requisitos não funcionais**

Na tabela a seguir, são apresentados os requisitos não funcionais.

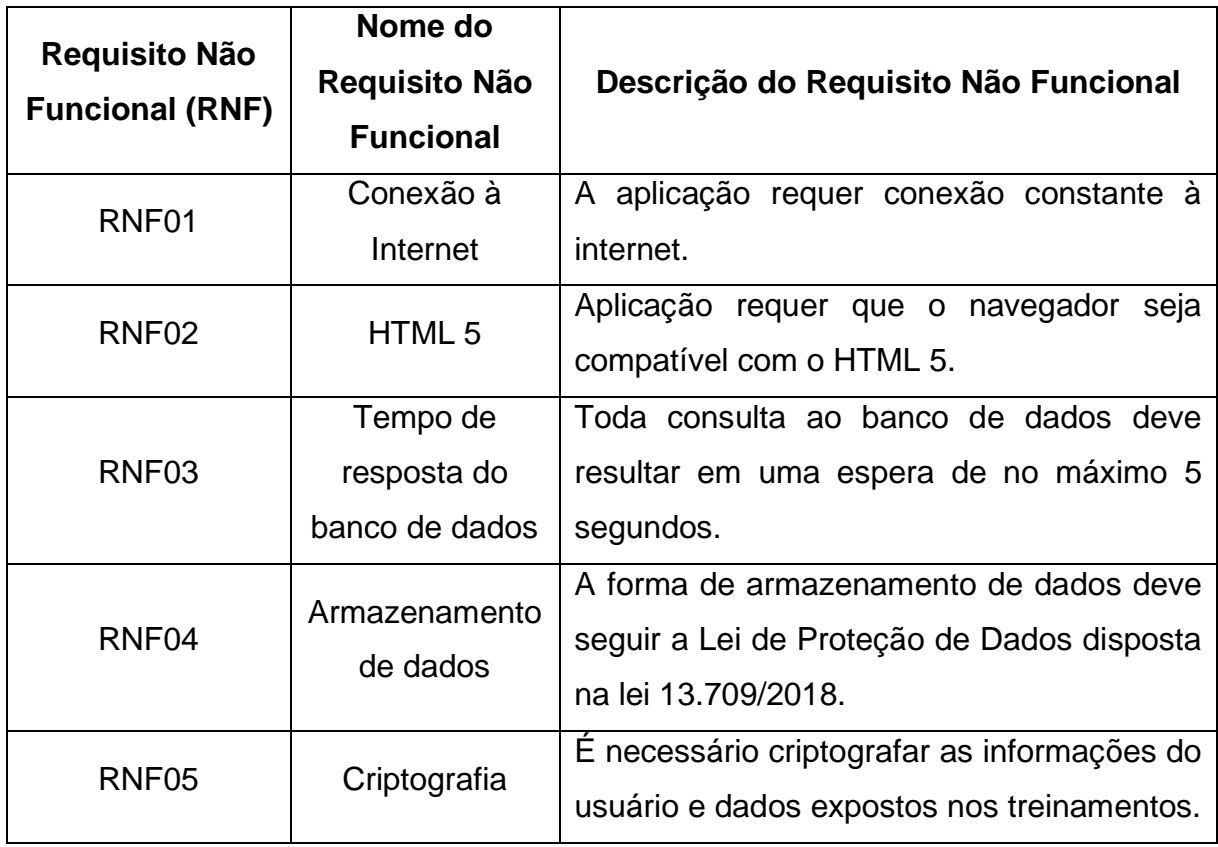

Tabela 2 – Requisitos Não Funcionais

# <span id="page-17-0"></span>**3.3 Requisitos de Domínio**

Na tabela a seguir, são apresentados os requisitos de domínio.

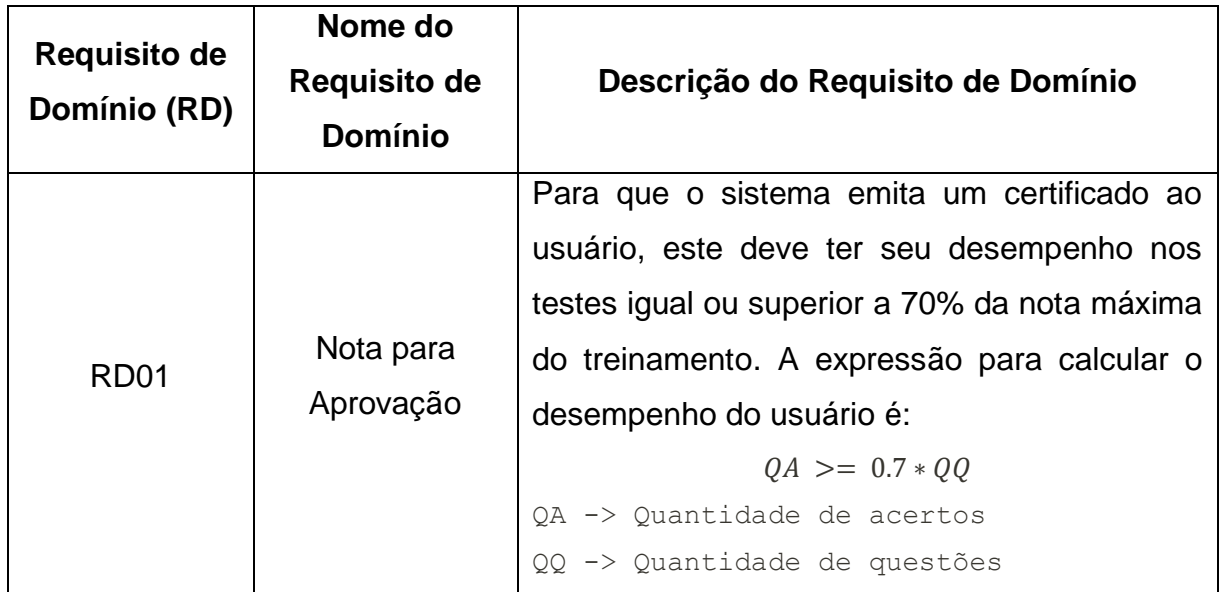

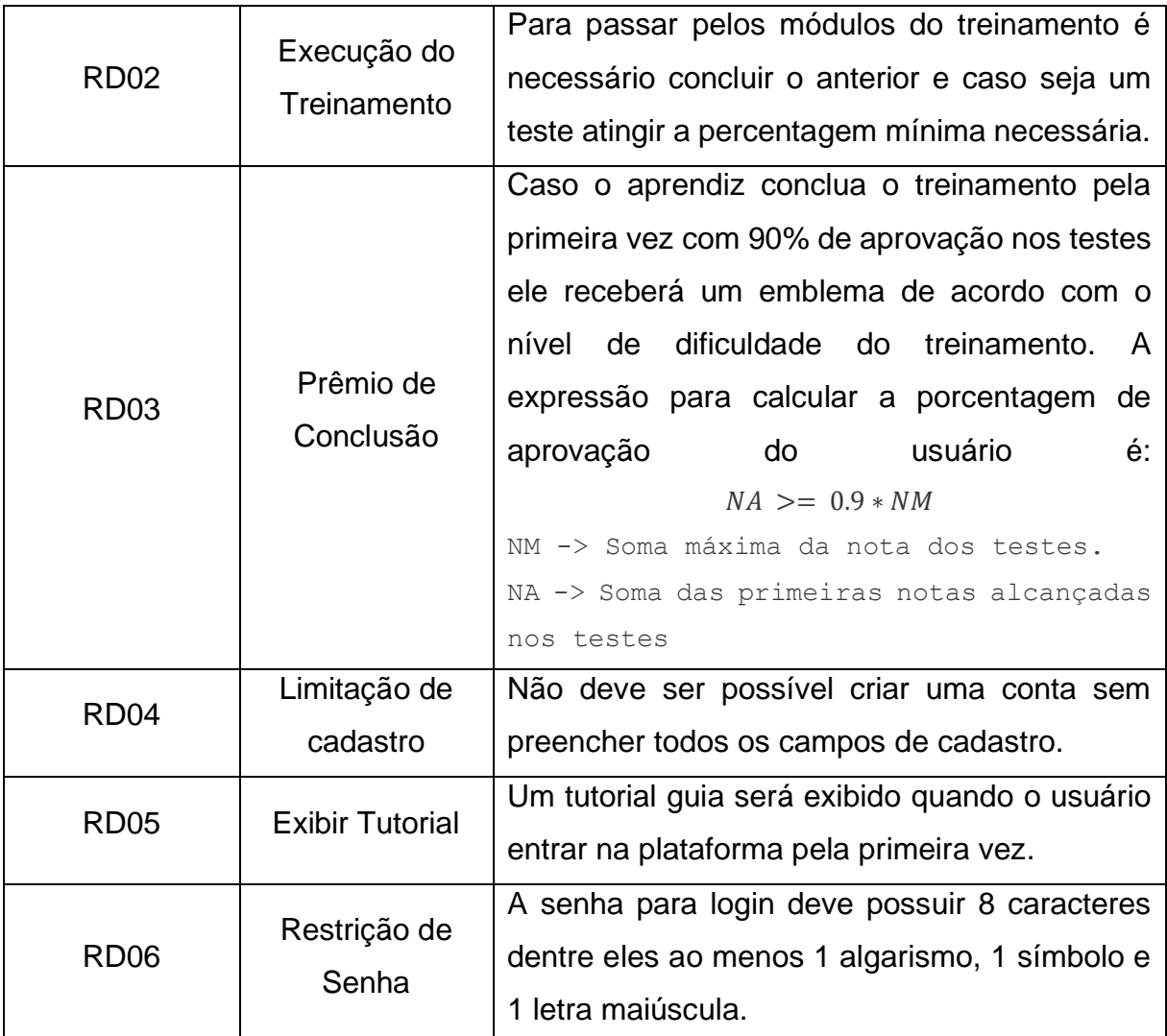

Tabela 3 – Requisitos de Domínio

# <span id="page-19-0"></span>**4 DEFINIÇÃO DO PROJETO ORIENTADO A OBJETOS**

<span id="page-19-1"></span>A aplicação será desenvolvida com base no paradigma da programação orientada a objetos, pois essa abordagem garante uma melhor escalabilidade o que facilita o desenvolvimento de incrementos futuros ao sistema e favorece a reutilização do código.

### **4.1 Diagrama de Casos de Uso**

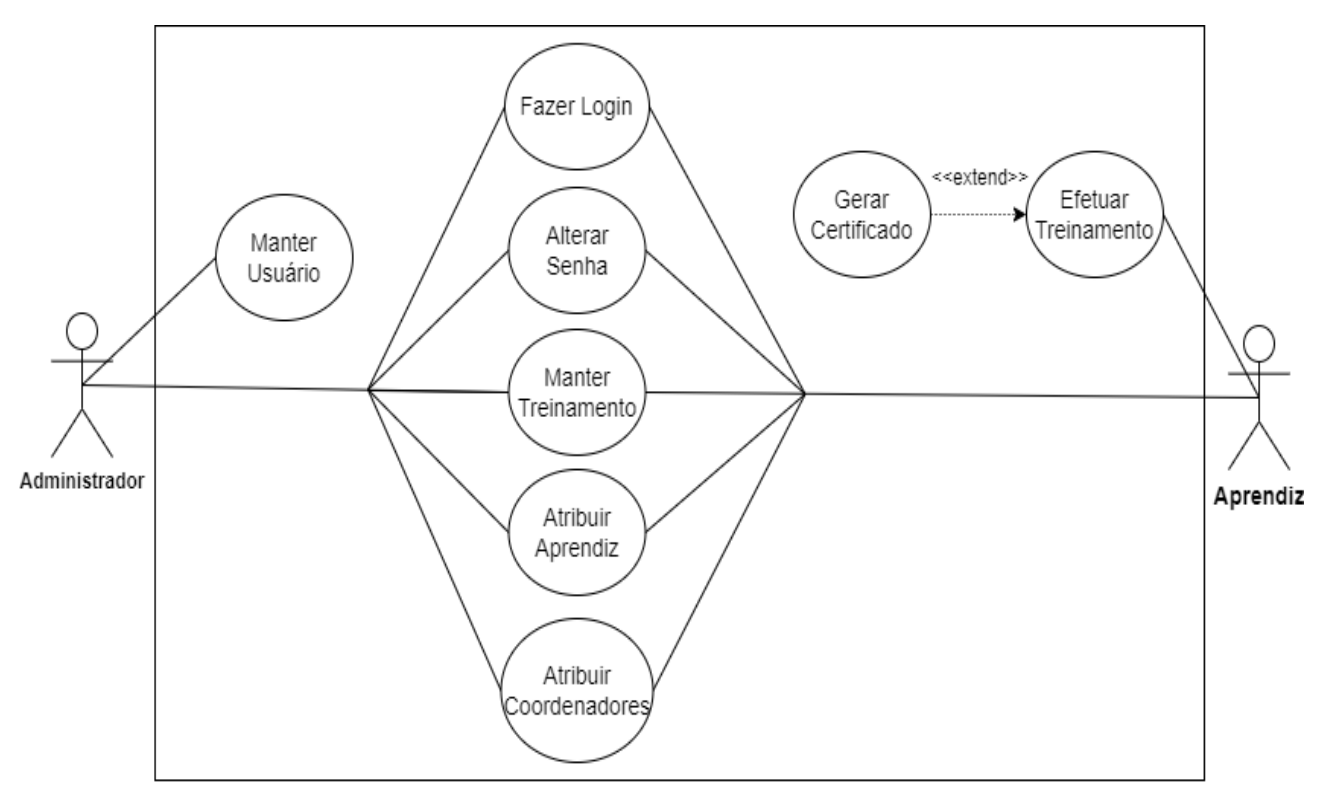

Figura 1 – Diagrama de Casos de Uso

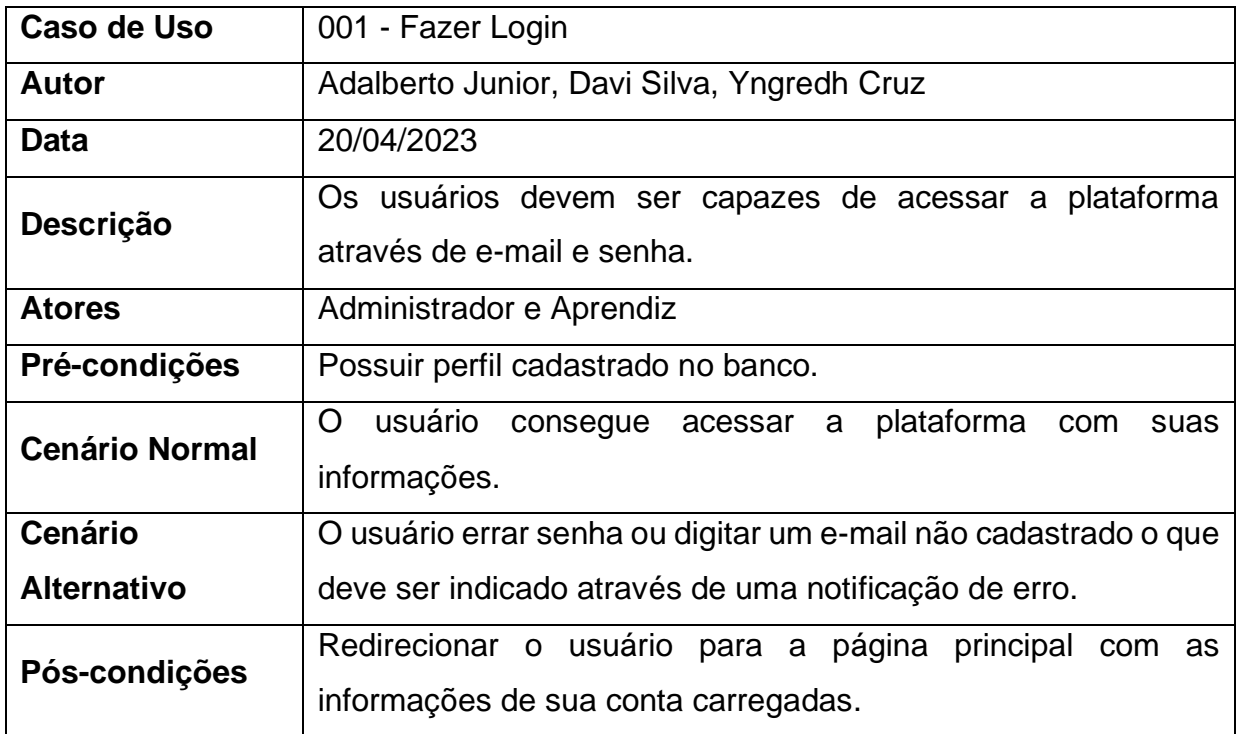

### **4.1.1 Documento de Casos de Uso**

Tabela 4 – Documento de Caso de Uso - Fazer Login

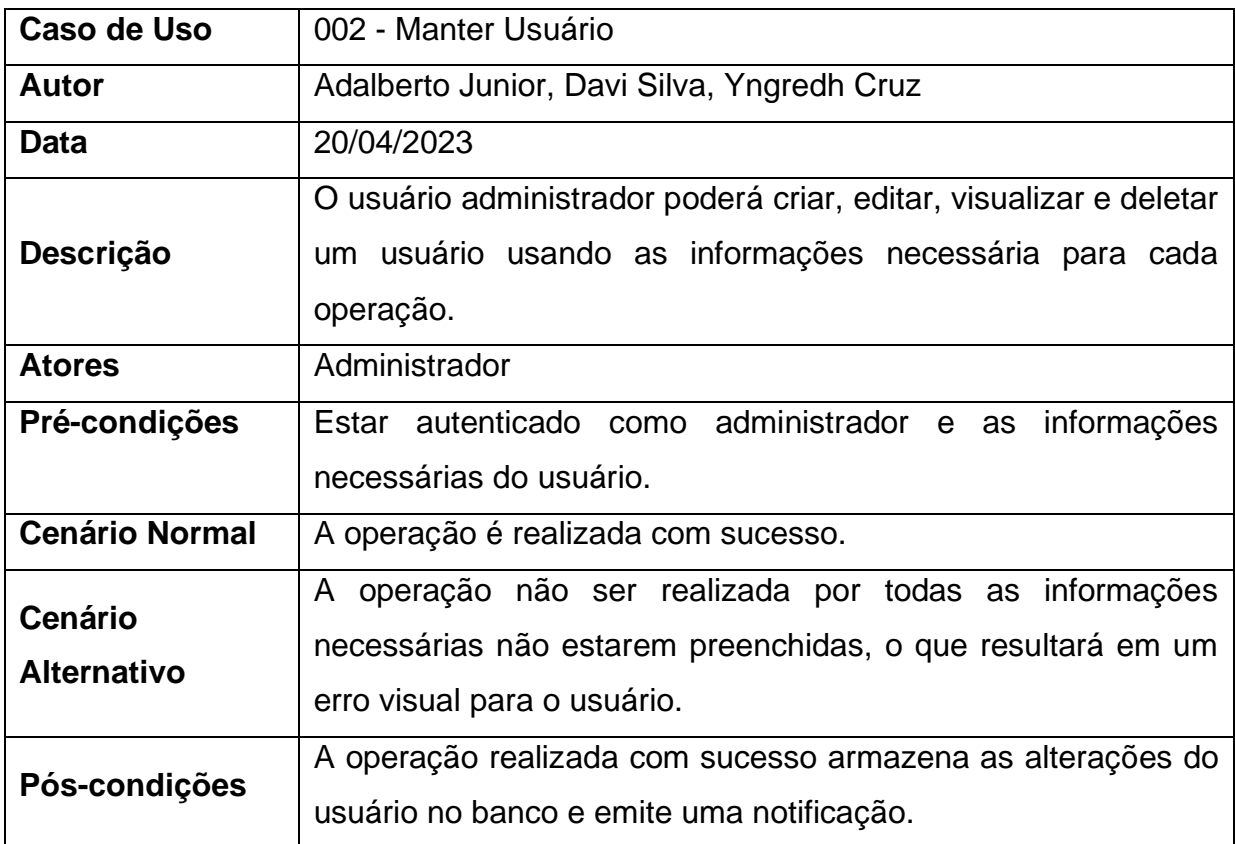

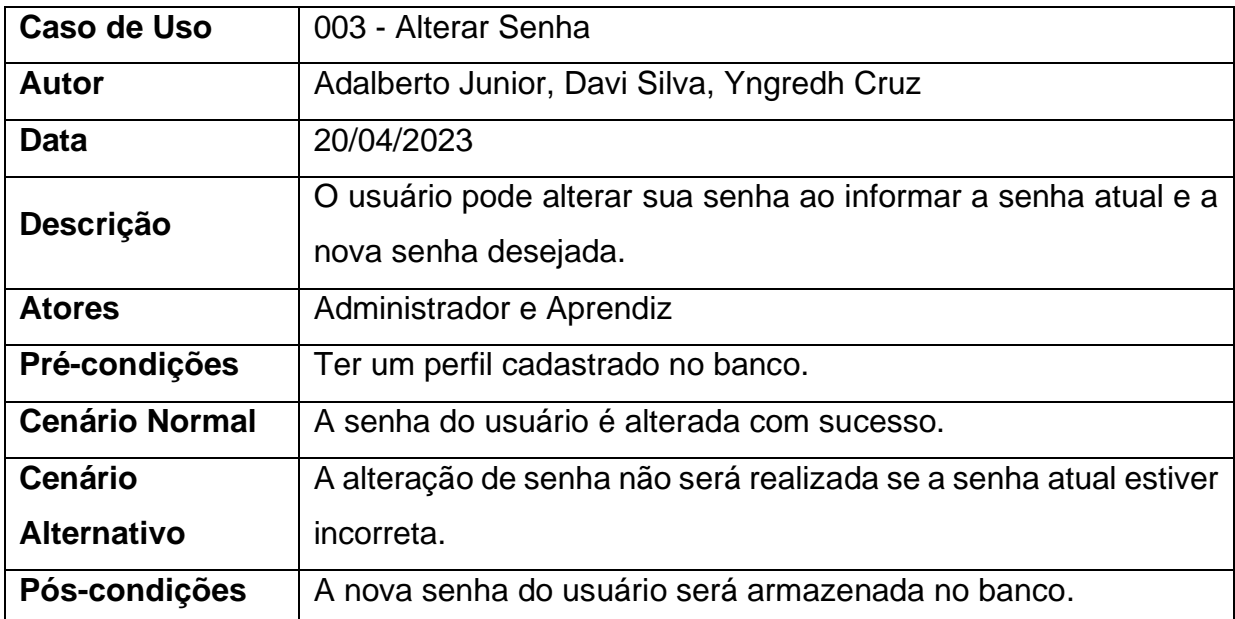

Tabela 6 - Documento de Caso de Uso - Alterar Senha

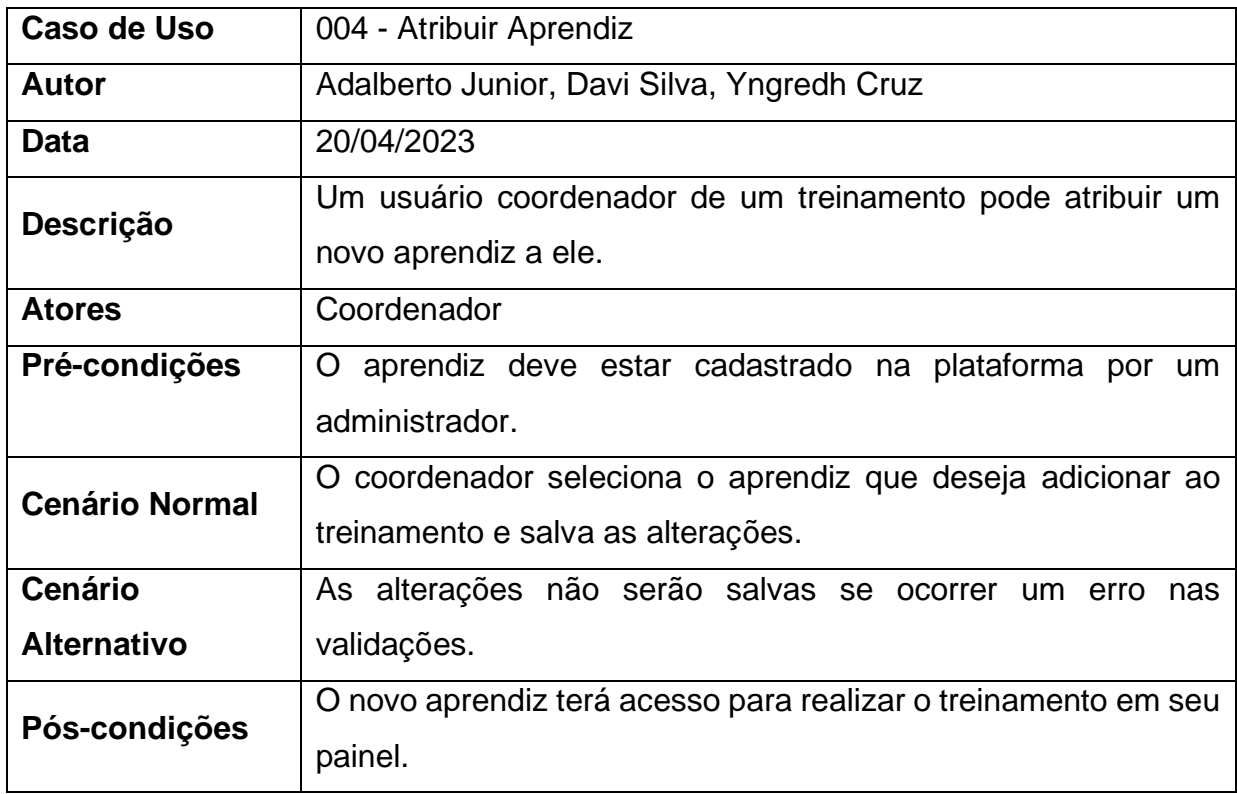

Tabela 7 - Documento de Caso de Uso – Atribuir Aprendiz

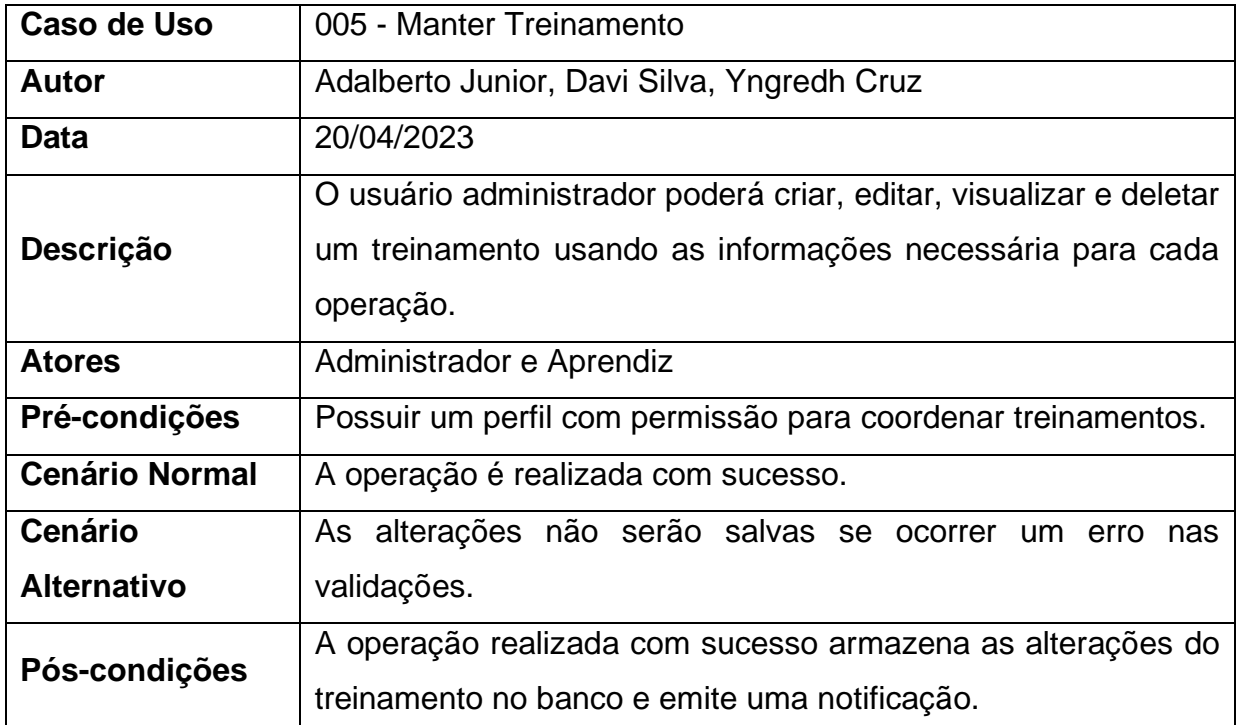

Tabela 8 - Documento de Caso de Uso – Manter Treinamento

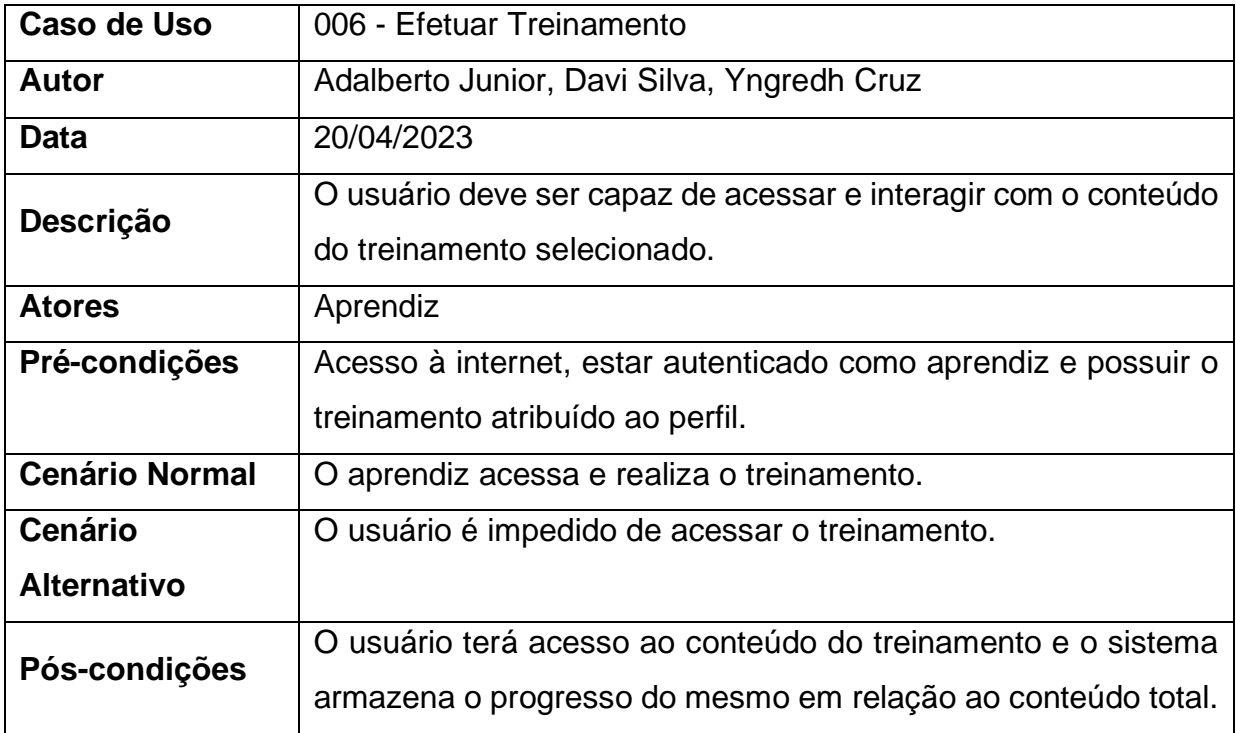

Tabela 9 - Documento de Caso de Uso – Efetuar Treinamento

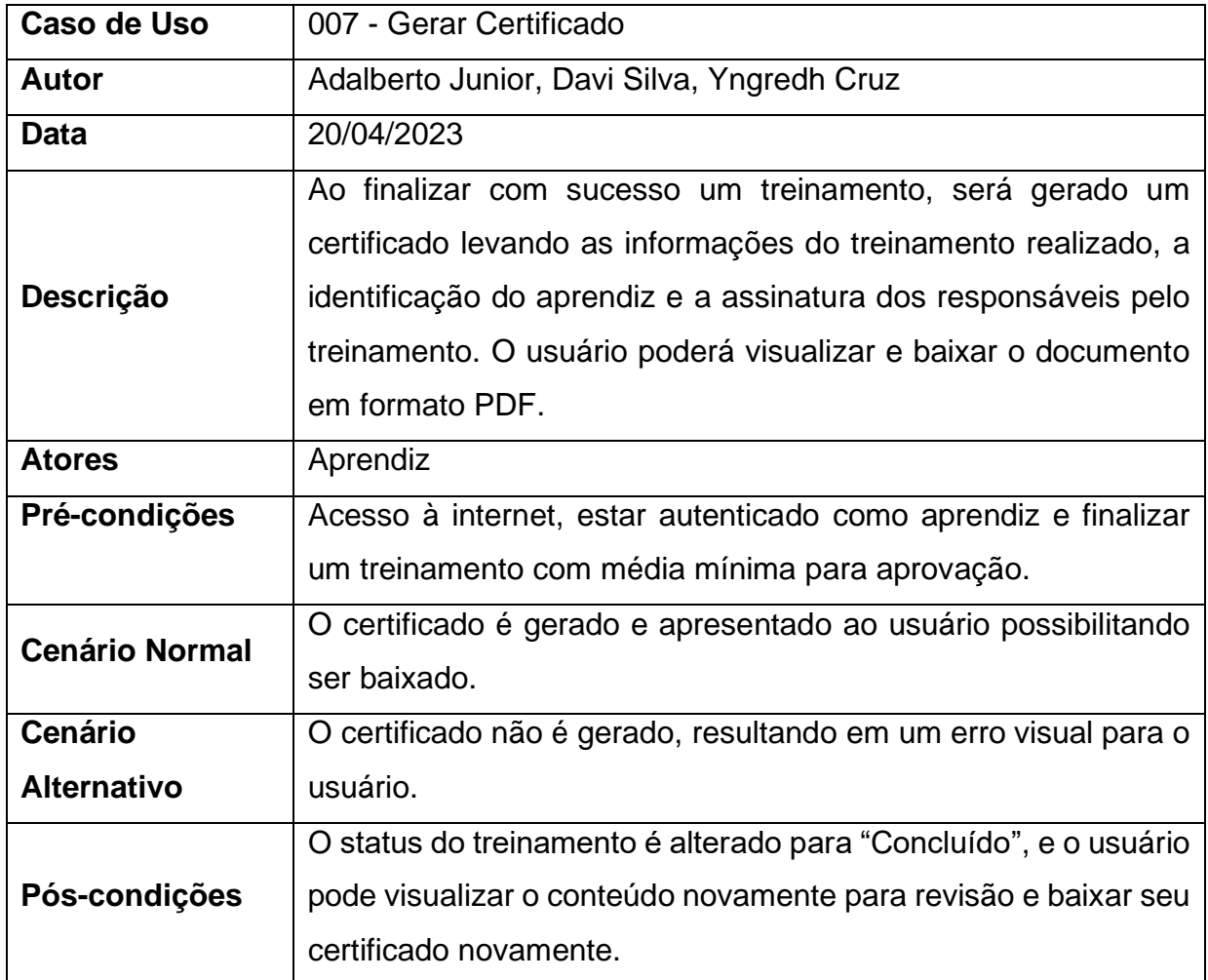

Tabela 10 - Documento de Caso de Uso – Gerar Certificado

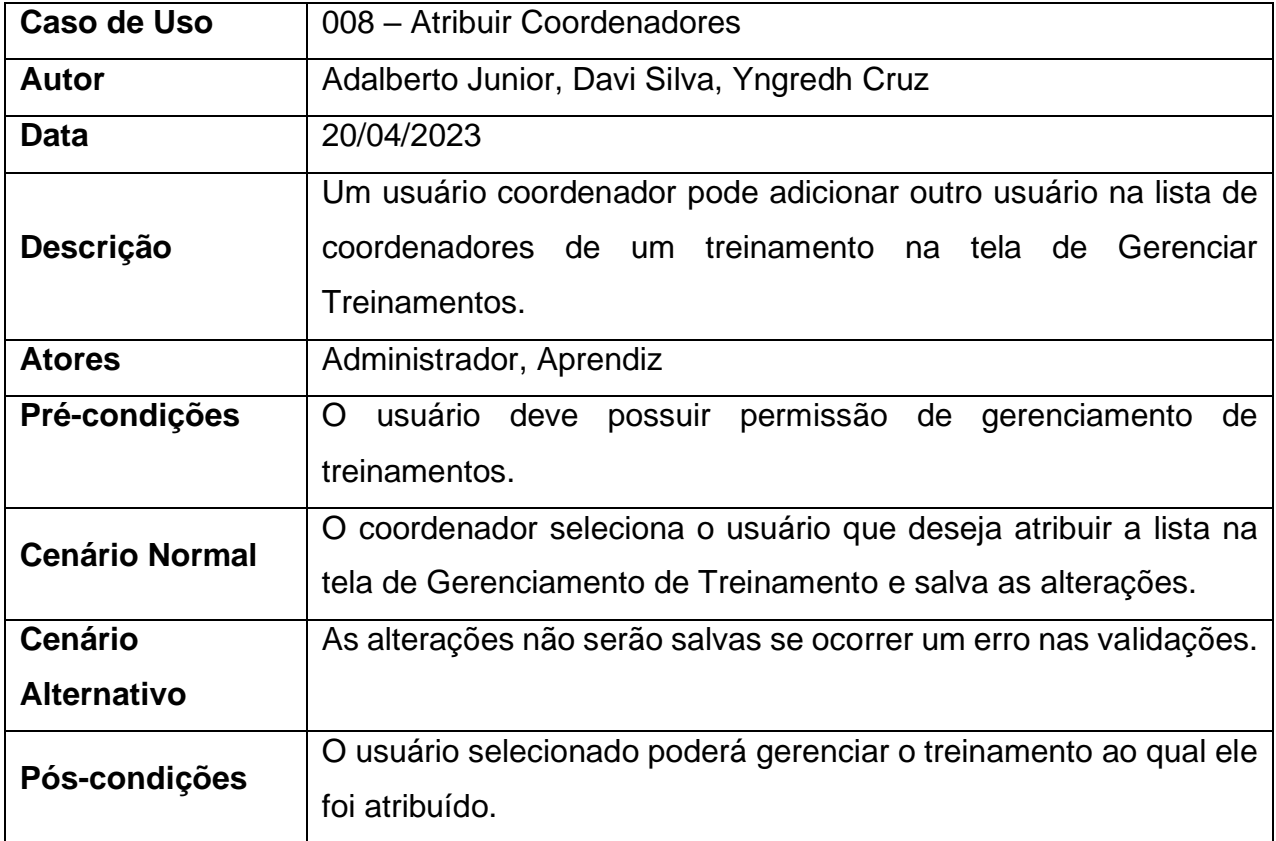

Tabela 11 - Documento de Caso de Uso – Atribuir Coordenadores

### <span id="page-25-0"></span>**4.2 Diagramas de Classe**

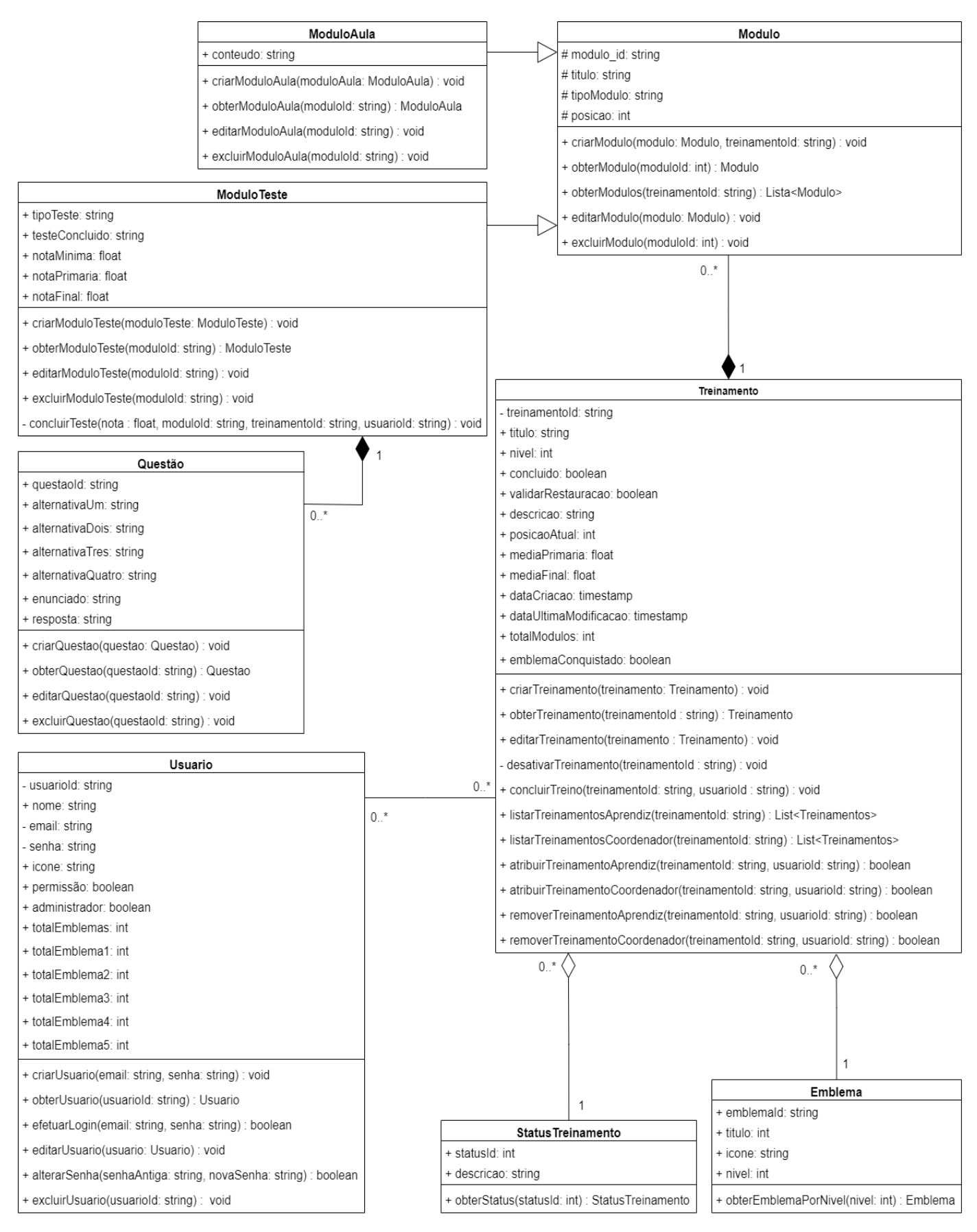

Figura 2 – Diagrama de Classes

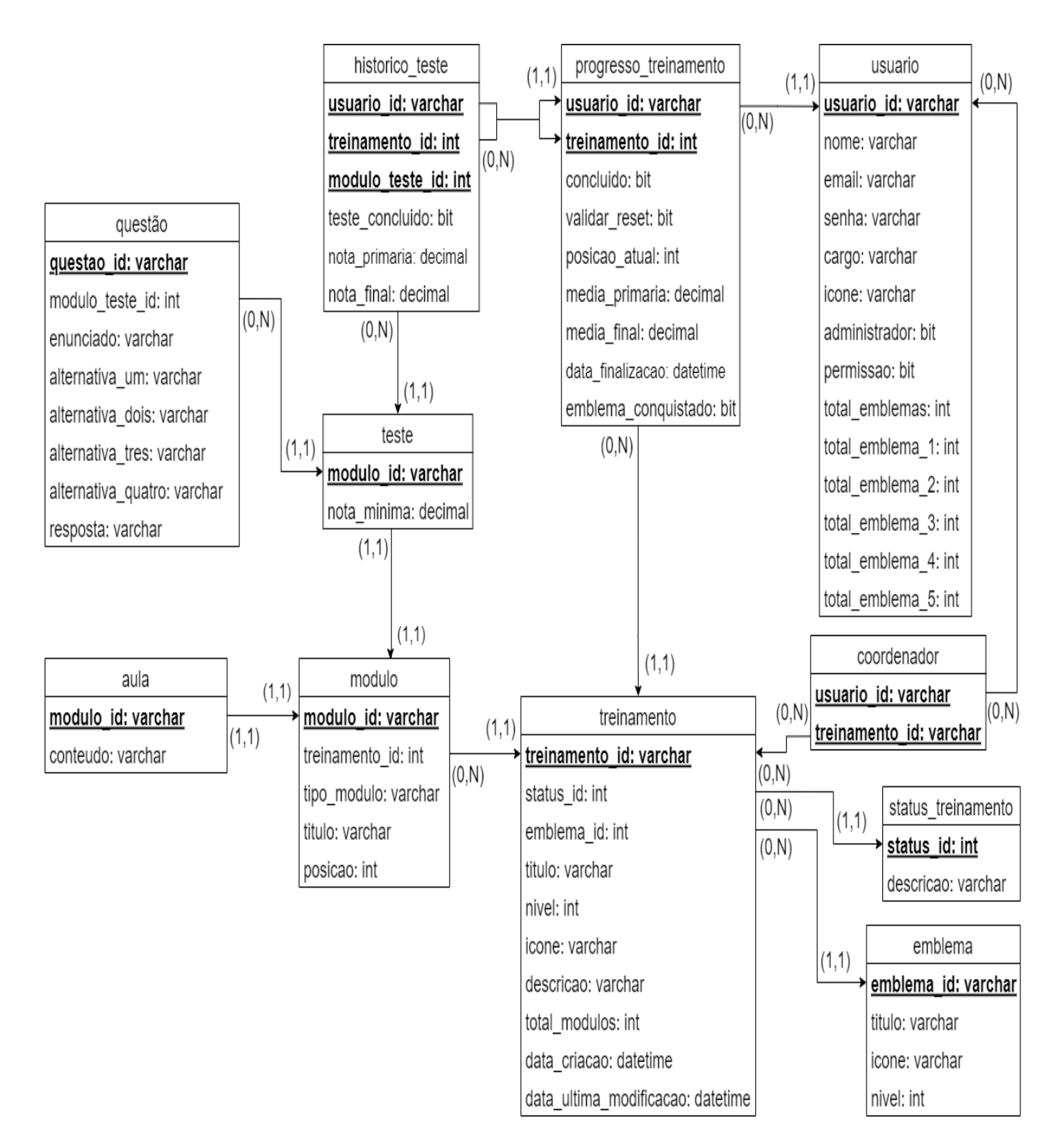

### <span id="page-26-0"></span>**4.3 Diagrama Entidade Relacionamento**

Figura 3 – Diagrama Entidade-Relacionamento

# <span id="page-27-0"></span>**4.4 Dicionário de Dados**

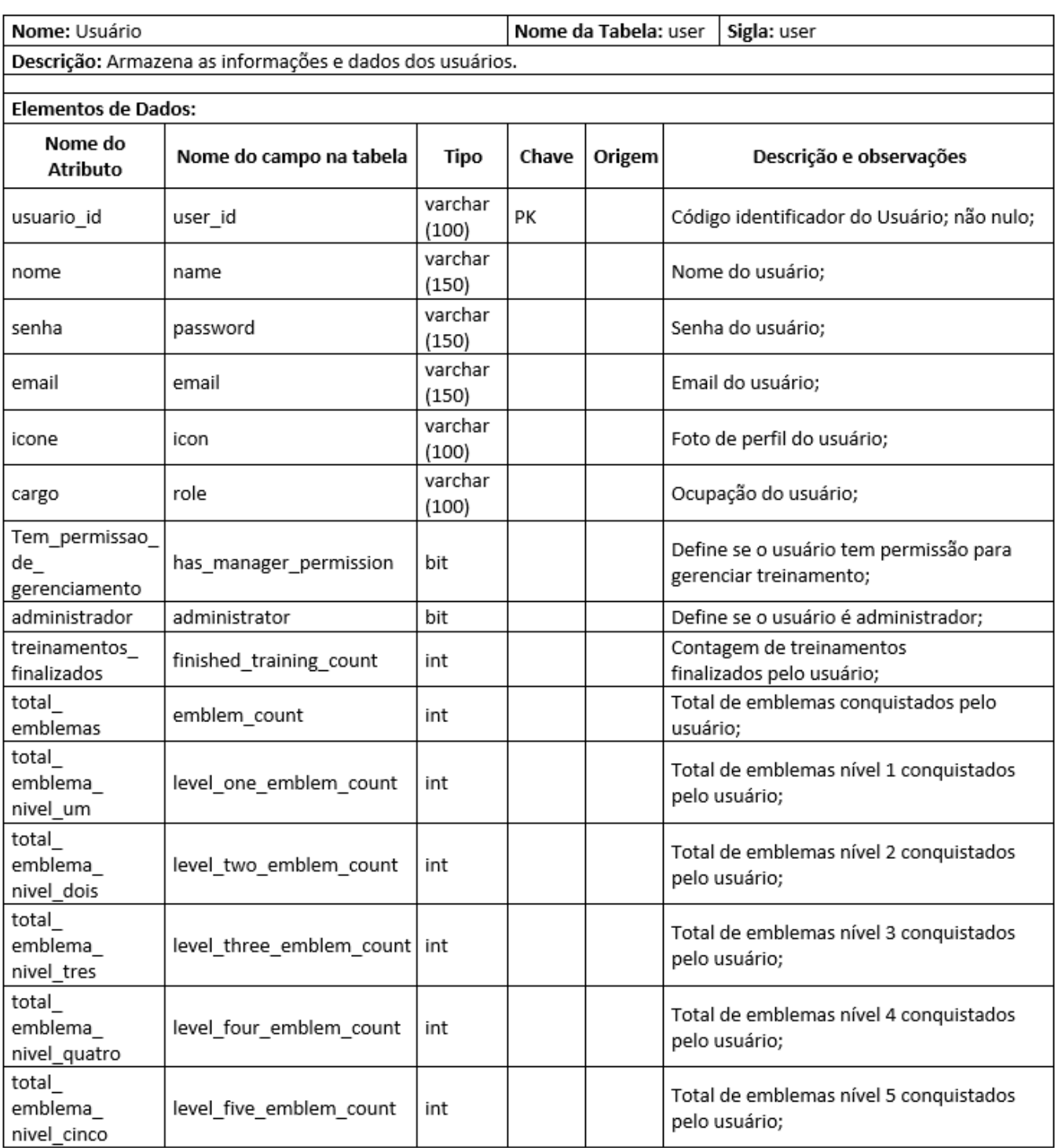

Tabela 12 – Dicionário de Dados tabela Usuário

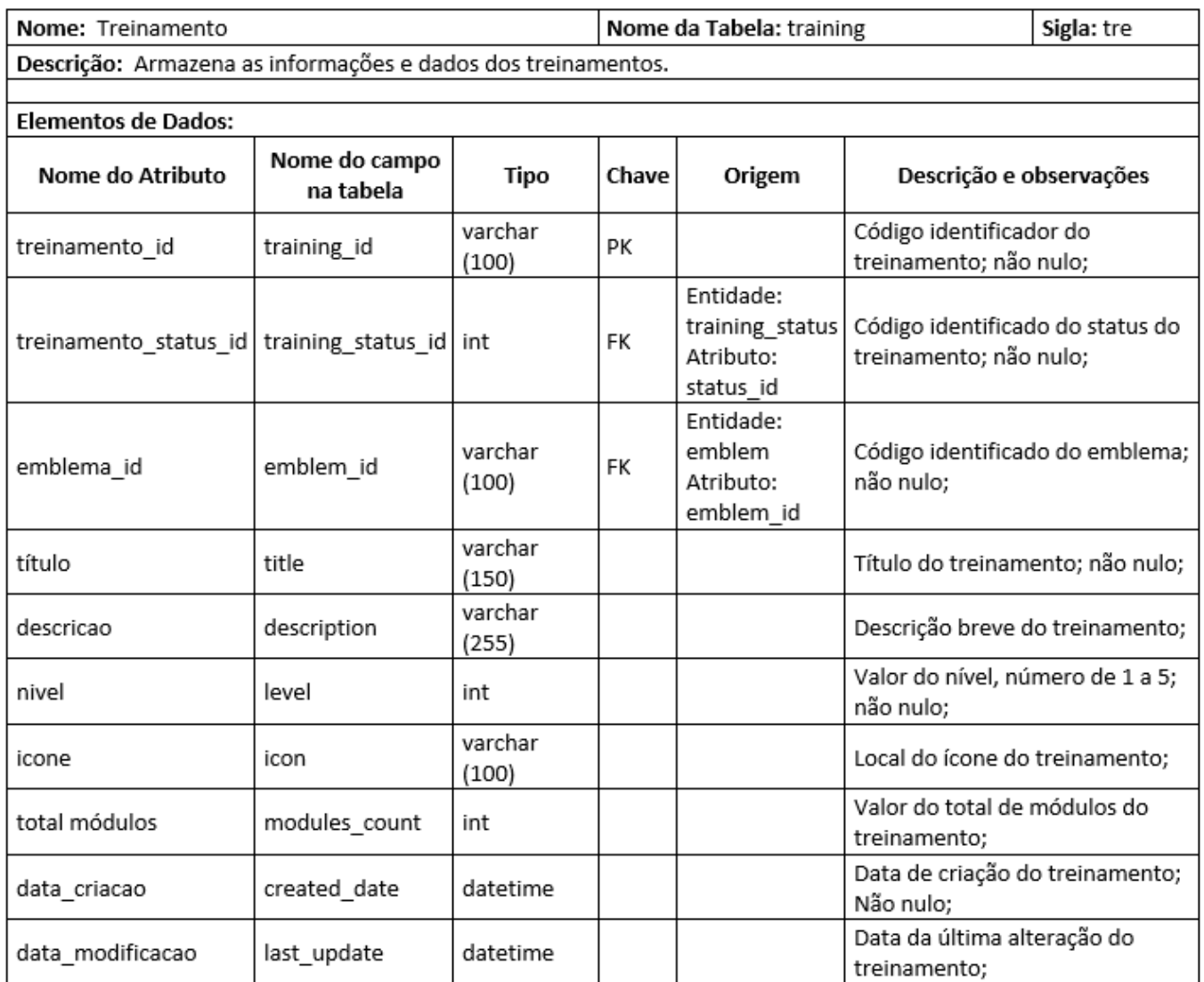

Tabela 13 – Dicionário de Dados tabela Treinamento

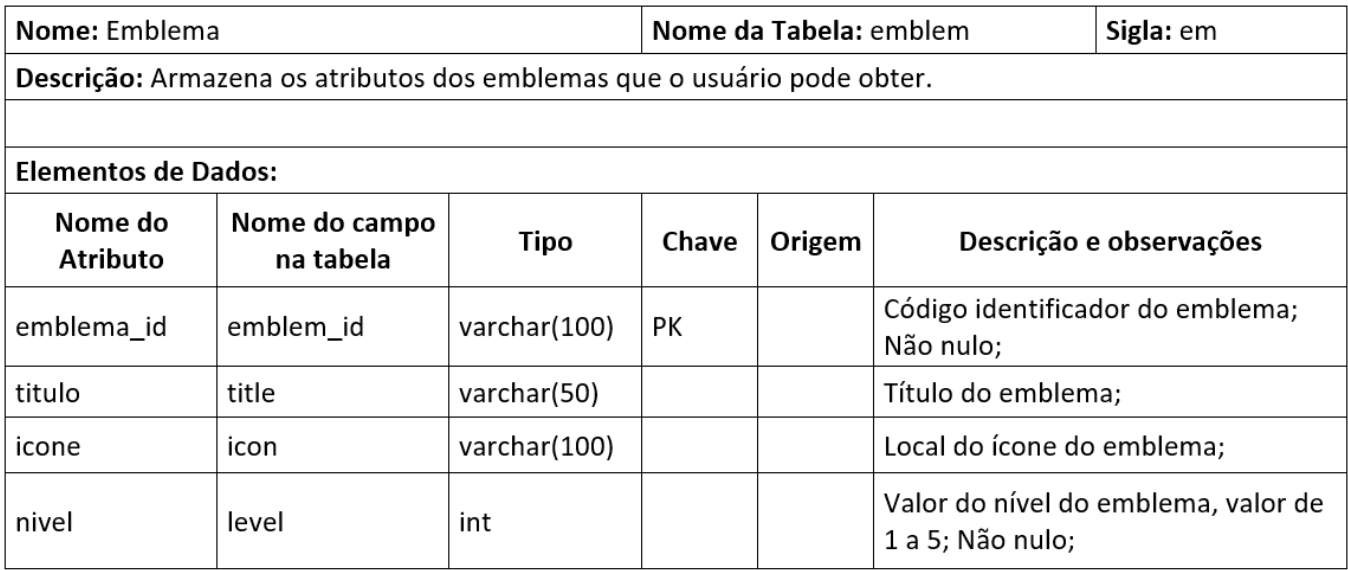

Tabela 14 – Dicionário de Dados tabela Emblema

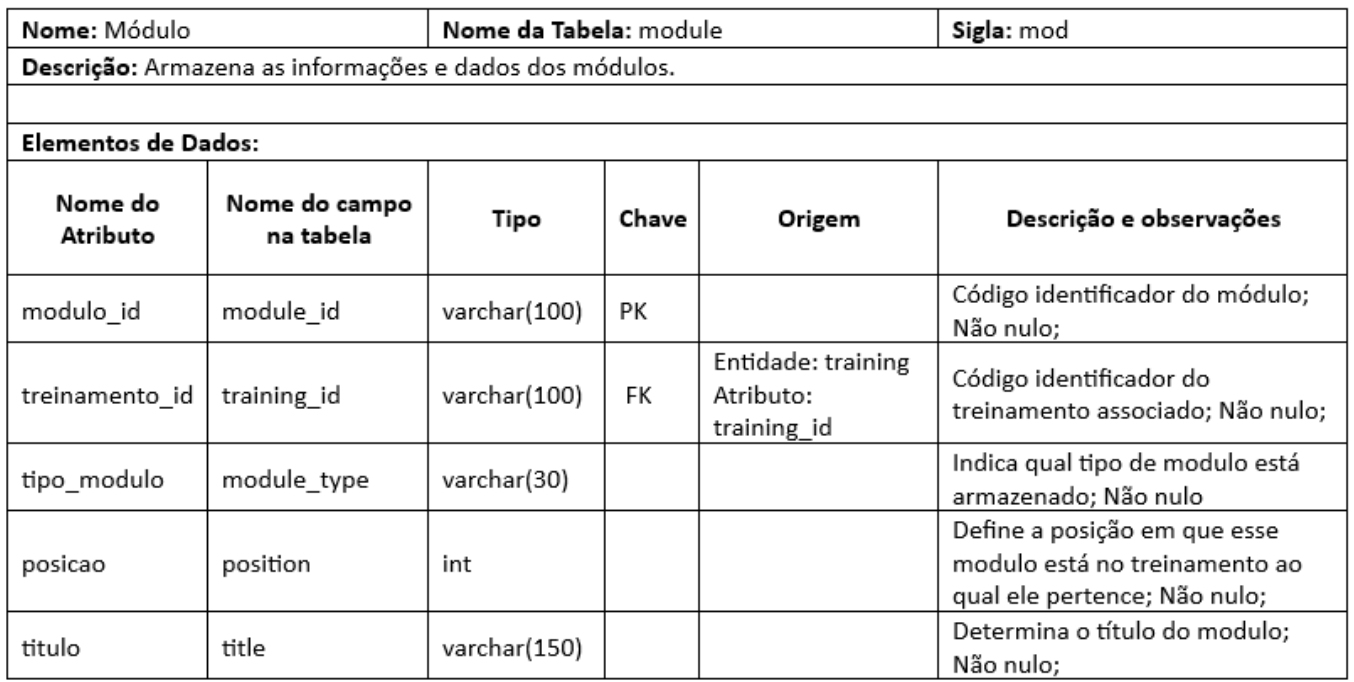

Tabela 15 – Dicionário de Dados tabela Módulo

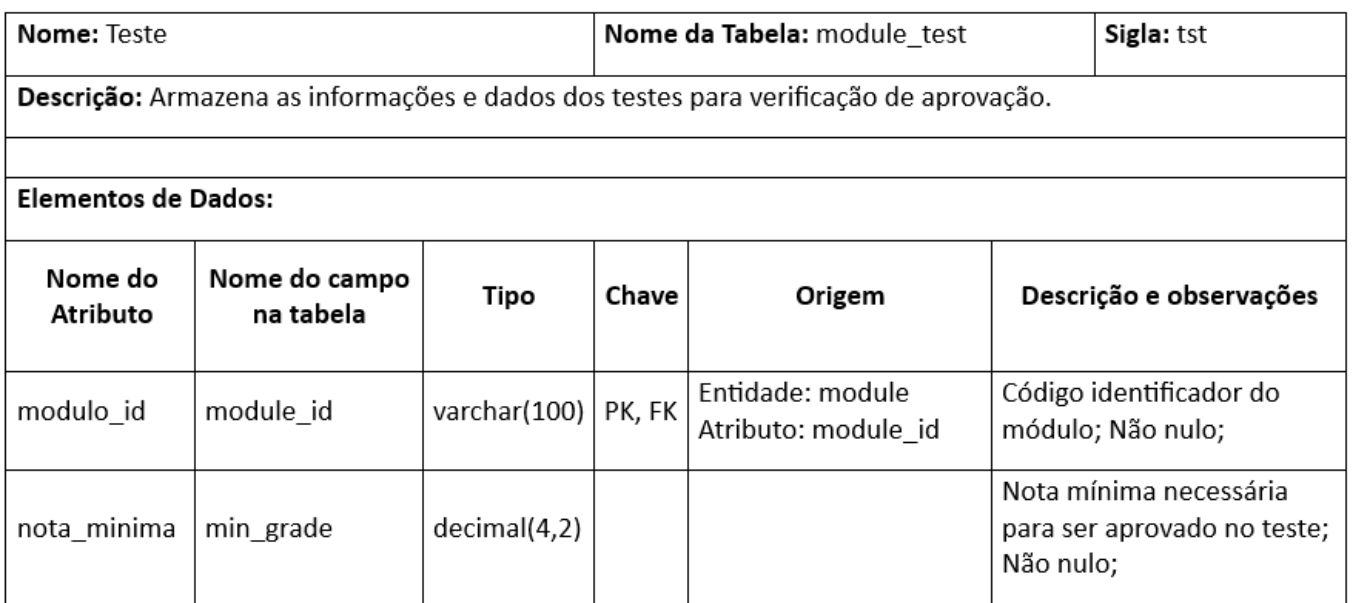

Tabela 16 – Dicionário de Dados tabela Teste

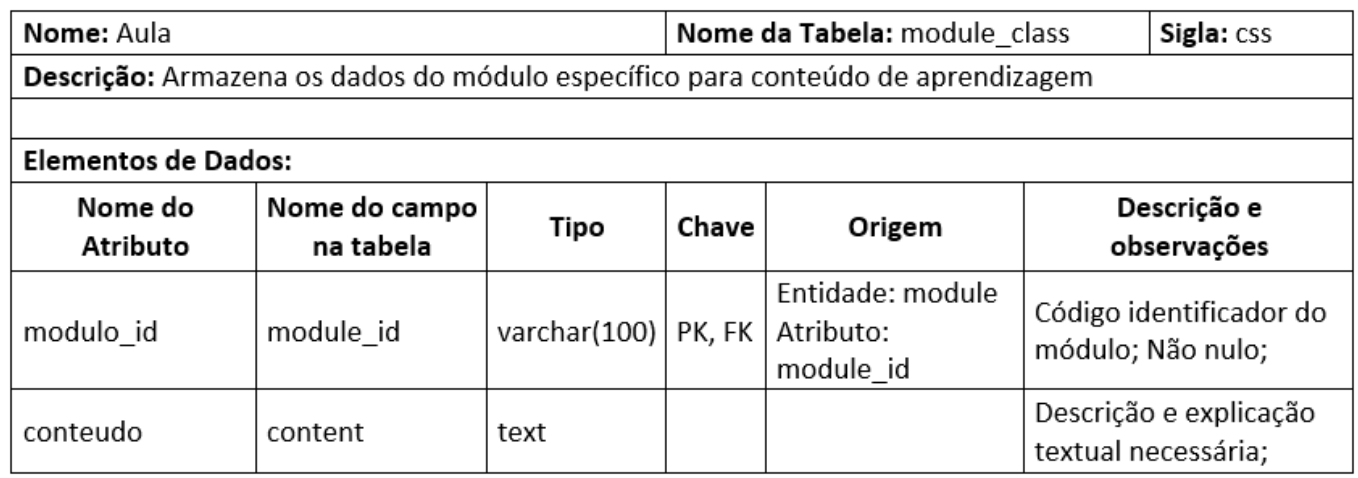

#### Tabela 17 – Dicionário de Dados tabela Aula

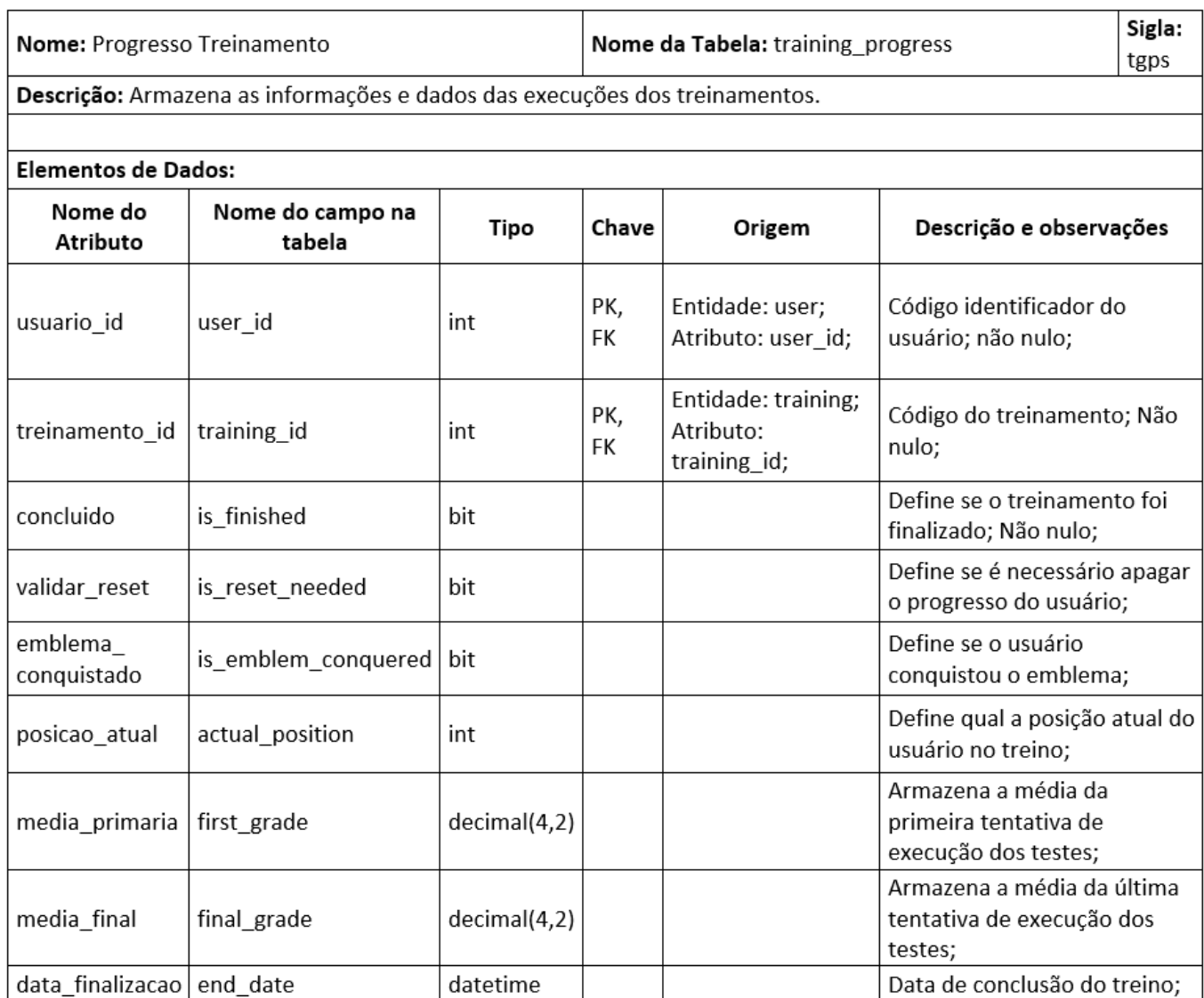

Tabela 18 – Dicionário de Dados tabela Progresso Treinamento

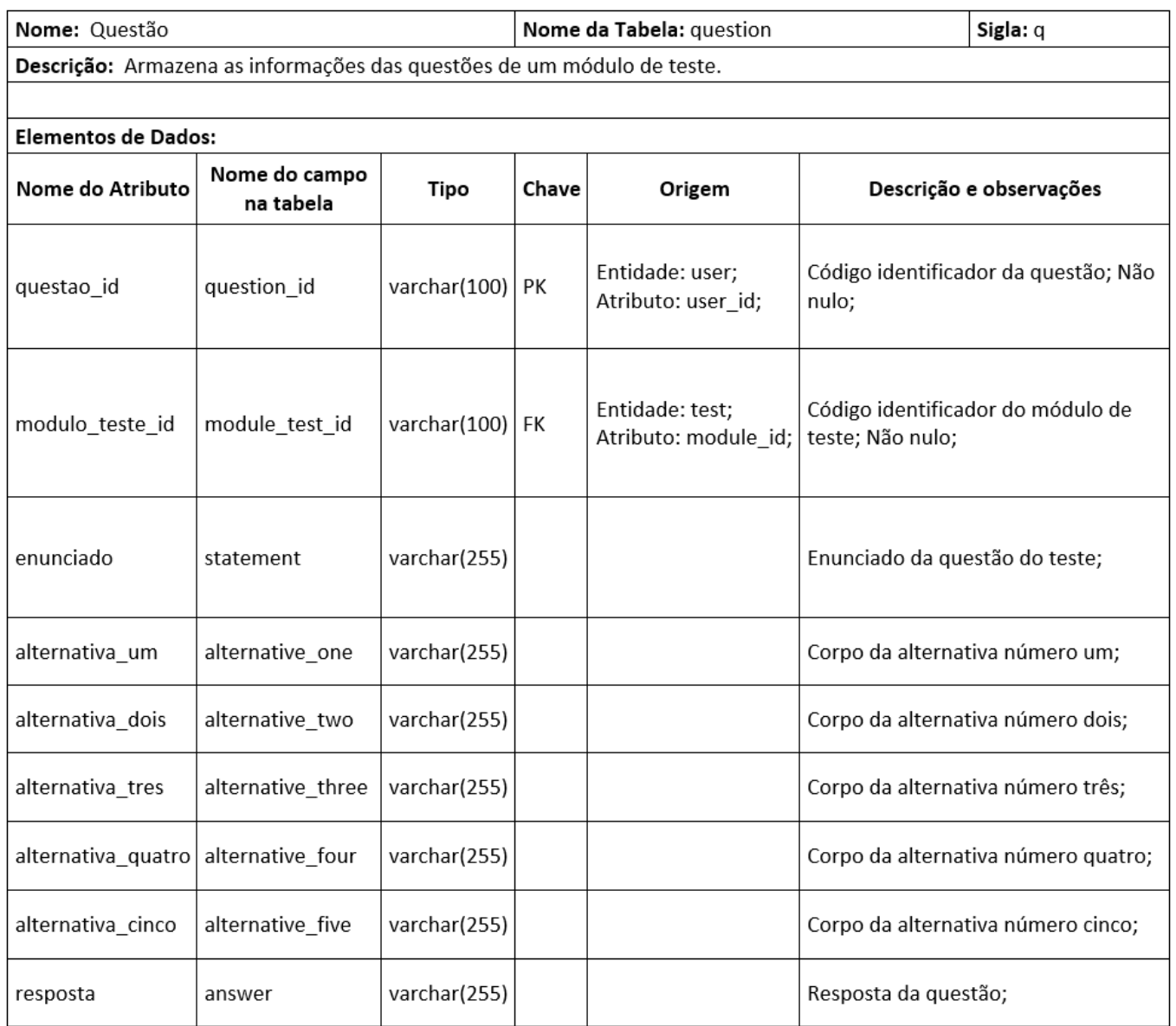

Tabela 19 – Dicionário de Dados tabela Questão

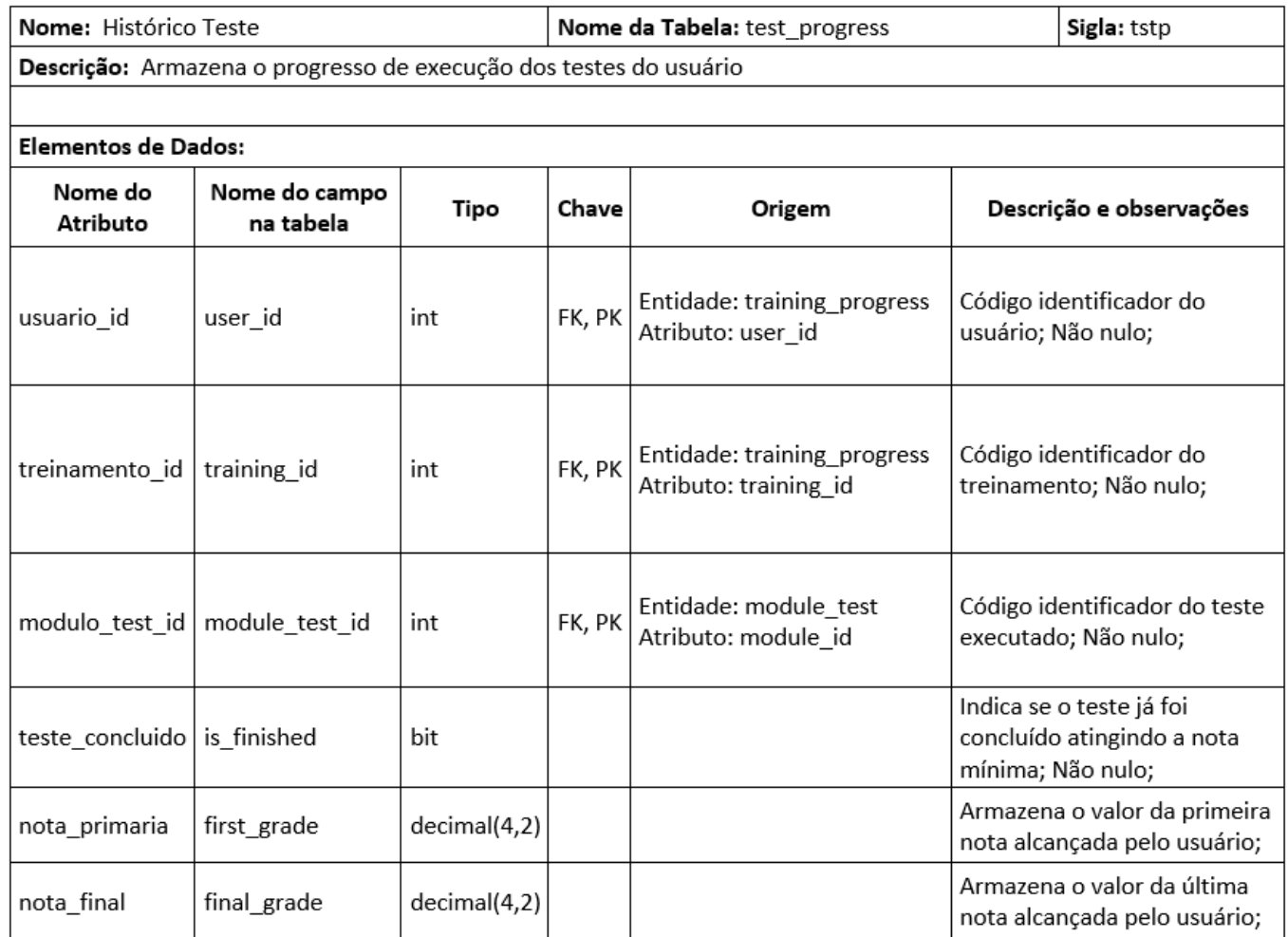

#### Tabela 20 – Dicionário de Dados tabela Histórico Teste

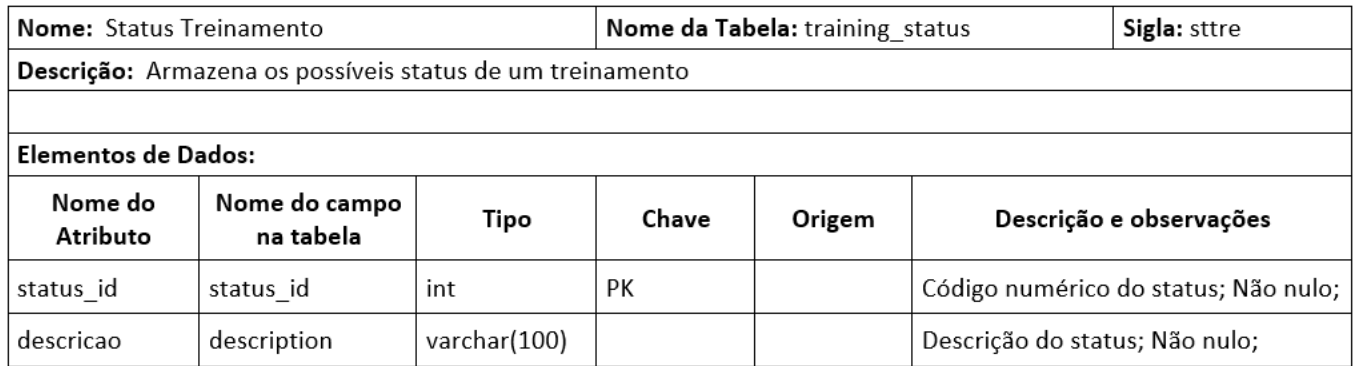

Tabela 21 – Dicionário de Dados tabela Status Treinamento

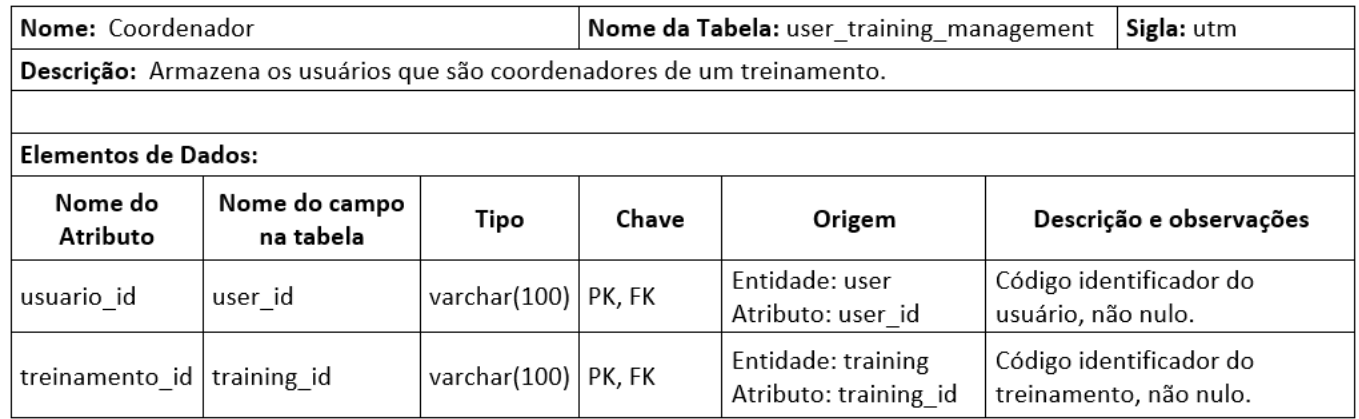

Tabela 22 – Dicionário de Dados tabela Coordenador

#### <span id="page-34-0"></span>**5 ESCOLHA DA ARQUITETURA DA SOLUÇÃO**

Com o intuito de oferecer fácil acesso aos usuários, o sistema terá sua interface de interação desenvolvida para a web e para isso foi selecionada como linguagem de programação o TypeScript, que é considerado um super conjunto, com tipagem, de JavaScript (TYPESCRIPT, 2022). Essa característica é conveniente, pois para Silva (2018, p.19 apud ANTHONY MURRAY NATHANIEL, 2017), o JavaScript "[...] roda nos mais diferentes navegadores, como Google Chrome, Firefox, Safari, Microsoft Edge e Internet Explorer. [...]".

Desse modo, para o desenvolvimento front-end será utilizado o React.js, que é uma biblioteca que se destacou no mercado de desenvolvimento pelo reaproveitamento de componentes e principalmente por sua performance, como afirmado por Silva (2018, p.23 apud ANTHONY MURRAY NATHANIEL, 2017):

> Essa rapidez é garantida, pois é utilizado eficientemente *diffing algorithm* para saber o que vai ser mudado, simultaneamente as subárvores do DOM são atualizadas e as essas atualizações são feitas em lote.

Além disso, o JavaScript é uma ferramenta muito flexível, que embora inicialmente utilizada apenas para a criação de pequenos scripts para web, o aumento da popularidade da linguagem fez com que novas soluções fossem criadas para aplicar essa tecnologia de outras formas. (TYPESCRIPT, 2022). Uma dessas formas é o desenvolvimento de APIs e para isso foi criada uma ferramenta chamada de Node.js, que foi selecionada para atuar no back-end desse sistema de treinamento, pois de acordo com Puluceno (2012, p.22),

> Construção de APIs REST que utilizam JSON (Javascript Object Notation) é algo onde Node.js realmente desempenha muito bem. Seu modelo nãobloqueável combinado com o Javascript lhe torna uma ótima opção para envolver outras fontes de dados, tais como diversos bancos de dados ou serviços da web ou WebService e expô-los através de uma interface JSON.

Por fim o sistema de gerenciamento de banco de dados (SGBD) aplicado será o MySQL, que possibilita a expressão de relacionamentos predefinidos entre as coleções de dados. No entanto, a aplicação inclui em seu escopo o envio e o acesso a diversas mídias digitais e para essa função o Cloud Storage do Google Firebase é

uma das melhores soluções como exposto por Silva (2018 p.36, apud FIREBASE, 2018):

> Cloud Storage é um serviço de armazenamento de objetos poderoso, simples e econômico. Com os SDKs do Firebase para Cloud Storage, use-se a segurança do Google para fazer o upload e o download de arquivos nos aplicativos Firebase, independentemente da qualidade da rede. [...]

# <span id="page-36-0"></span>**6 CONSIDERAÇÕES FINAIS**

No mercado de trabalho, espera-se que os profissionais sejam capazes de utilizar diversas ferramentas auxiliares. Normalmente, existem várias fontes de aprendizado, como cursos profissionalizantes, vídeos e artigos, para tecnologias e soluções populares. No entanto, quando se trata de processos e ferramentas específicas de uma empresa, as opções de aprendizado são mais limitadas.

Transmitir informações exclusivas da metodologia da empresa pode ser um desafio, uma vez que esse conteúdo não está amplamente acessível e pode estar restrito a colaboradores mais experientes. Isso cria uma dependência excessiva de funcionários específicos e pode prolongar o tempo necessário para a adaptação de novos contratados ou de funcionários em transição entre projetos.

Com o objetivo de oferecer treinamentos personalizáveis que facilitem a transmissão de conhecimento interno e externo entre os colaboradores, o sistema proposto busca resolver essa dificuldade, utilizando ferramentas populares do mercado que permitam fácil acesso à plataforma.

Em conclusão, essa solução apresenta várias vantagens, como a centralização das informações relevantes, facilidade na manutenção dessas informações, agilização nos processos de integração e redução do tempo dedicado ao treinamento dos funcionários.

# **REFERÊNCIAS**

PULUCENO, Thiago V. NODE.JS. *In*: PULUCENO, Thiago V. **Estudo De Caso Sobre Uma API Rest Utilizando A Abordagem de Programação Orientada E Eventos Com A Plataforma Node.JS**: Fundamentação Teórica. Orientador: Prof. Dr. Vitório Bruno Mazzola. 2012. Trabalho de Conclusão de Curso (Bacharelado em Sistemas de Informação) - Universidade Federal de Santa Catarina, Florianópolis, 2012. Disponível em: https://repositorio.ufsc.br/handle/123456789/184658. Acesso em: 2 maio 2022.

SILVA, Werliton C. S. JavaScript. *In*: SILVA, Werliton C. S. **Aplicações Móveis Nativas com React Native e Firebase: Um Estudo de Caso**: Fundamentação Teórica. Orientador: Prof. Dr. Thiago Bonini Borchatt. 2018. Trabalho de Conclusão de Curso (Bacharelado em Ciência da Computação) - Universidade Federal do Maranhão, São Luis, 2018. Disponível em:

https://monografias.ufma.br/jspui/handle/123456789/3498. Acesso em: 2 maio 2022.

SILVA, Werliton C. S. React: DOM Real e Virtual DOM. *In*: SILVA, Werliton C. S. **Aplicações Móveis Nativas com React Native e Firebase: Um Estudo de Caso**: Fundamentação Teórica. Orientador: Prof. Dr. Thiago Bonini Borchatt. 2018. Trabalho de Conclusão de Curso (Bacharelado em Ciência da Computação) - Universidade Federal do Maranhão, São Luis, 2018. Disponível em: https://monografias.ufma.br/jspui/handle/123456789/3498. Acesso em: 2 maio 2022.

TYPESCRIPT. TypeScript: A Static Type Checker. *In*: **TypeScript for the New Programmer**. [*S. l.*], 20 agosto 2020. Disponível em: https://www.typescriptlang.org/docs/handbook/typescript-from-scratch.html. Acesso em: 2 maio 2022.

TYPESCRIPT. What is JavaScript? A Brief History. *In*: **TypeScript for the New Programmer**. [*S. l.*], 20 agosto 2020. Disponível em: https://www.typescriptlang.org/docs/handbook/typescript-from-scratch.html. Acesso em: 2 maio 2022.

# **APÊNDICE A - MANUAL DO USUÁRIO**

<span id="page-38-0"></span>O objetivo do conteúdo a seguir é instruir o usuário na utilização da nossa plataforma através de uma breve explicação associada a figuras para ilustração.

Abaixo pode-se ver ilustrado na Figura 4, o sistema de login pelo qual o usuário poderá acessar a plataforma informando e-mail institucional e sua senha.

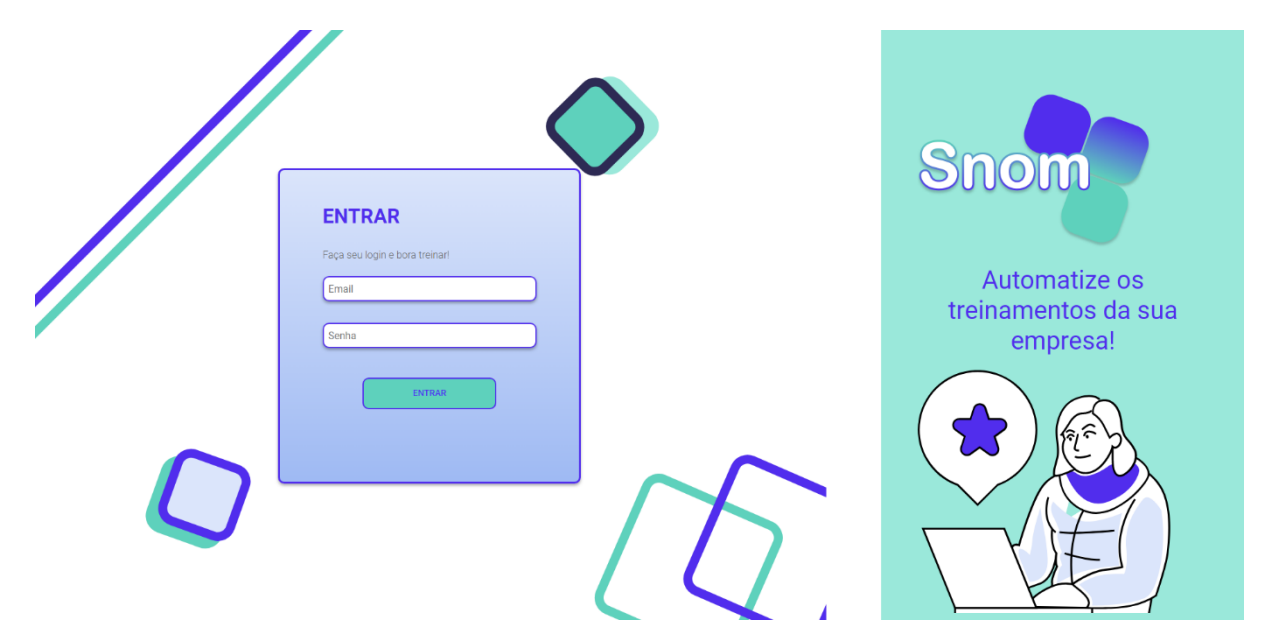

Figura 4 – Tela do login

Com o acesso efetuado, a tela de início traz as informações do perfil do usuário, uma visualização dos treinamentos em progresso e os recém finalizados pelo usuário. A barra de menu lateral permite a navegação entre telas do sistema, como ilustrado a seguir na Figura 5.

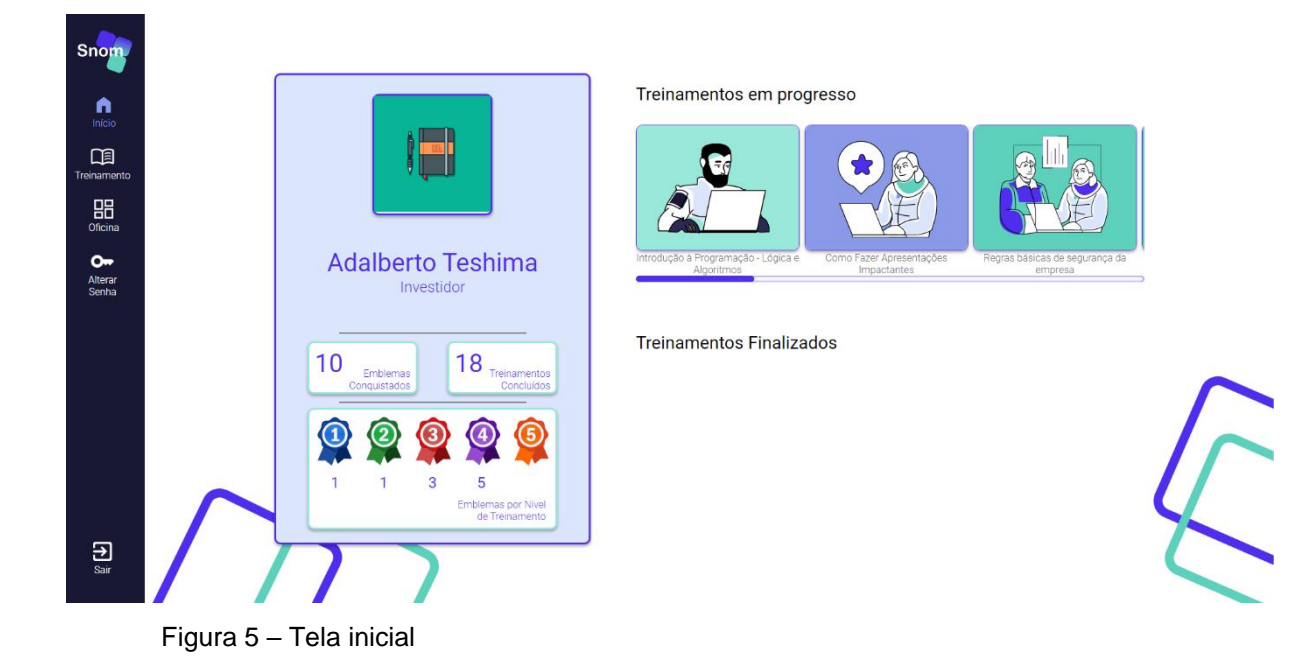

Ao clicar no menu de Treinamento é possível visualizar todos os treinamentos atribuídos ao usuário, veja a Figura 6, ao selecionar um dos treinamentos, é possível visualizar os detalhes do treinamento, descrição, data de criação, data da última atualização e todos os módulos disponíveis. Além disso há um botão para baixar o certificado que estará habilitado caso o usuário já tenha finalizado o treinamento e o botão "Continuar" direcionará o usuário para o ponto que ele parou no último acesso. Veja a Figura 7

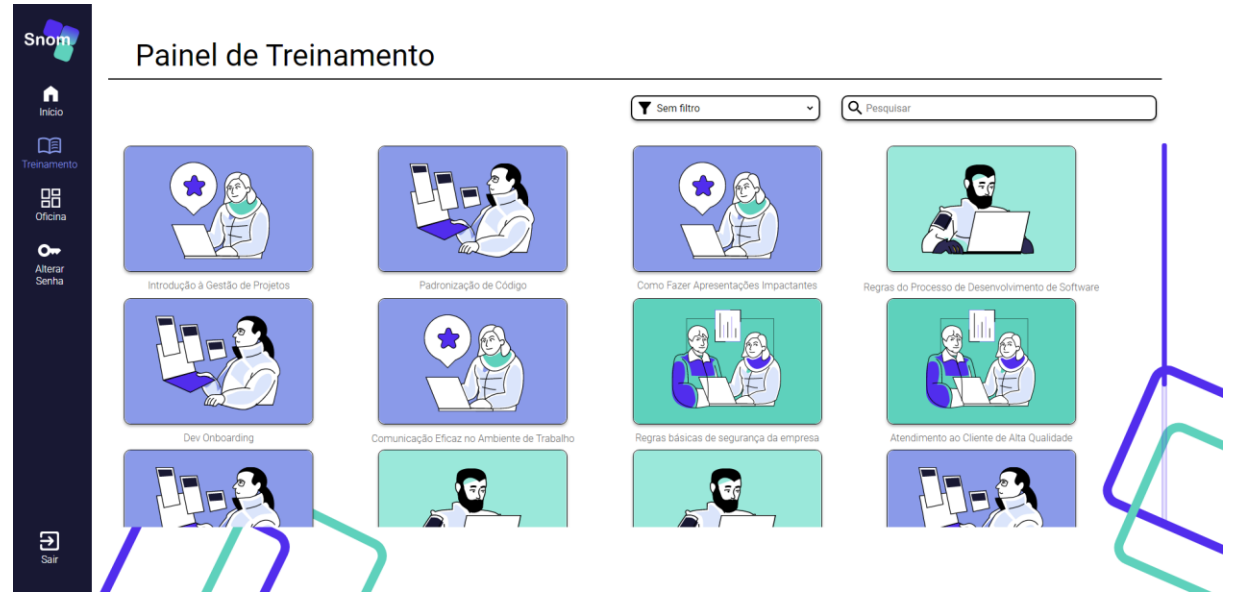

Figura 6 – Painel de treinamento

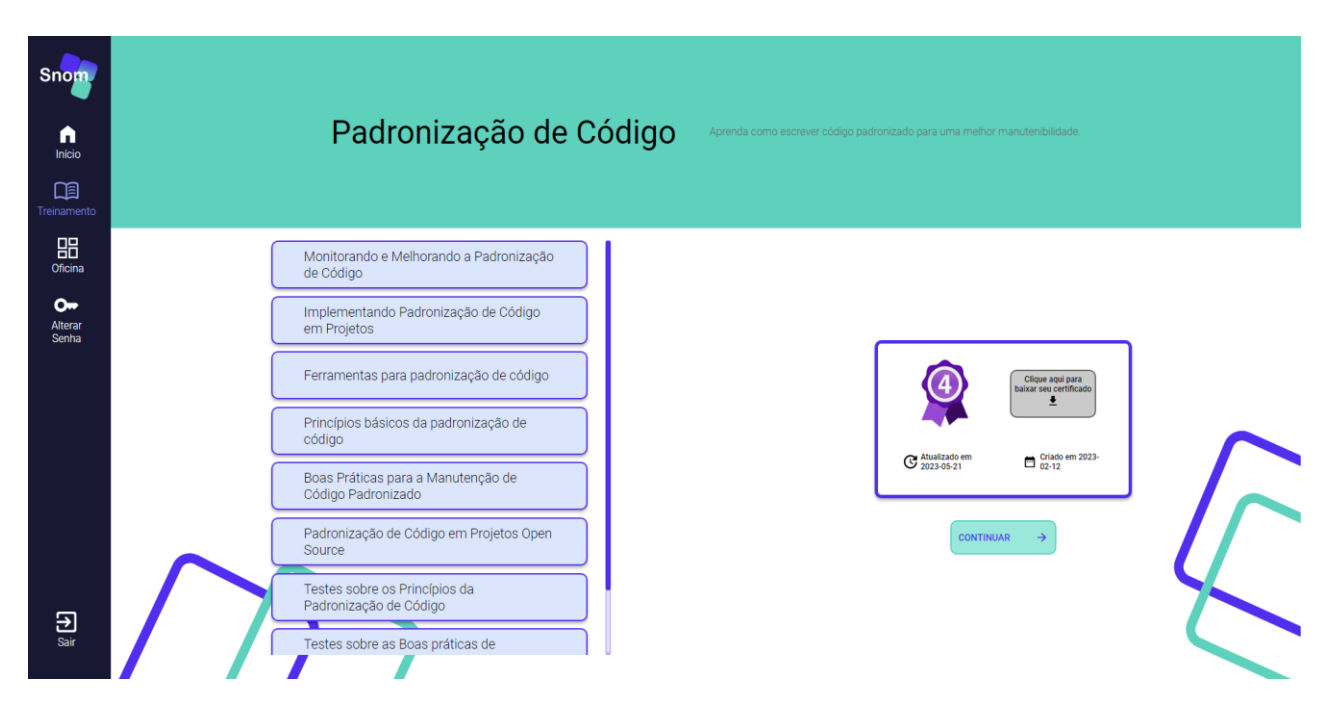

Figura 7 – Tela do treinamento

Ao clicar em um módulo na tela do treinamento, o usuário será direcionado a execução do treinamento, onde poderá acessar o conteúdo daquele módulo, e interagir com os elementos caso seja um módulo de teste, além de navegar livremente pelos módulos como demonstrado nas figuras 8, 9, 10 e 11, a seguir:

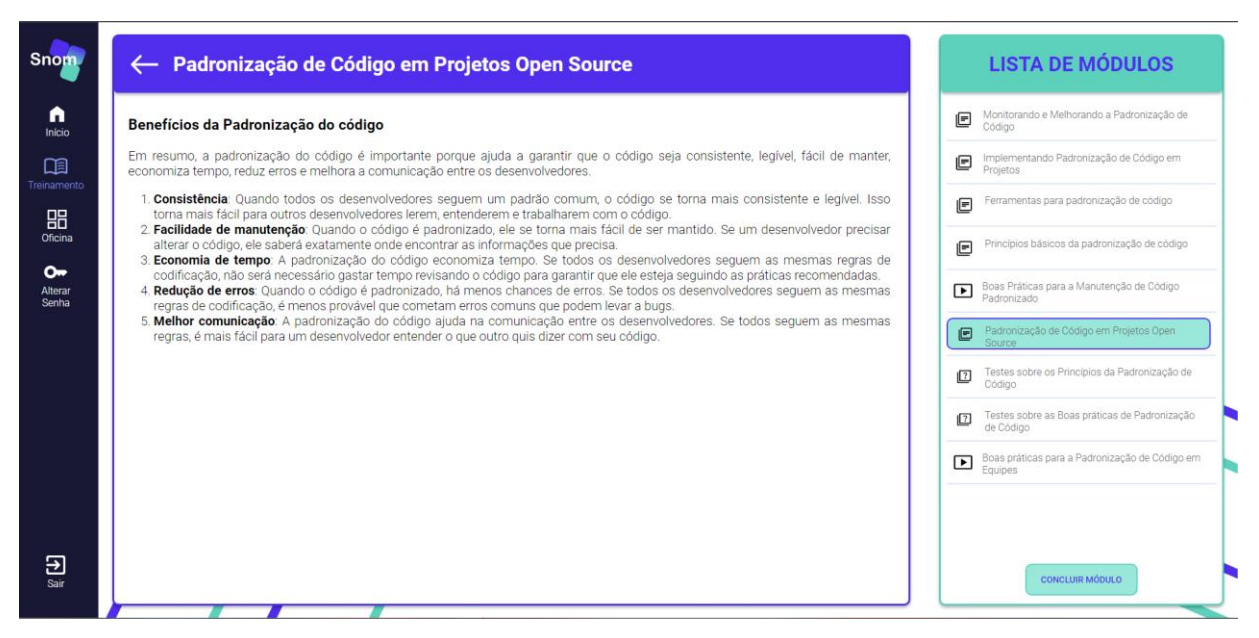

Figura 8 – Tela do módulo de texto

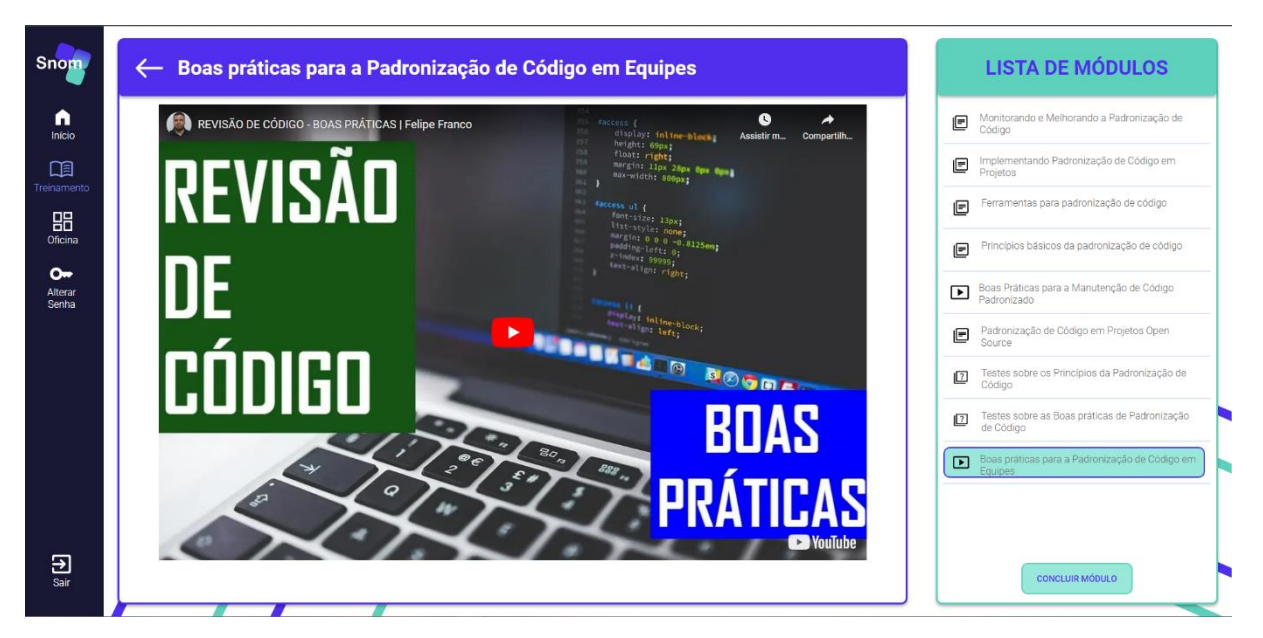

Figura 9 – Tela do módulo de vídeo

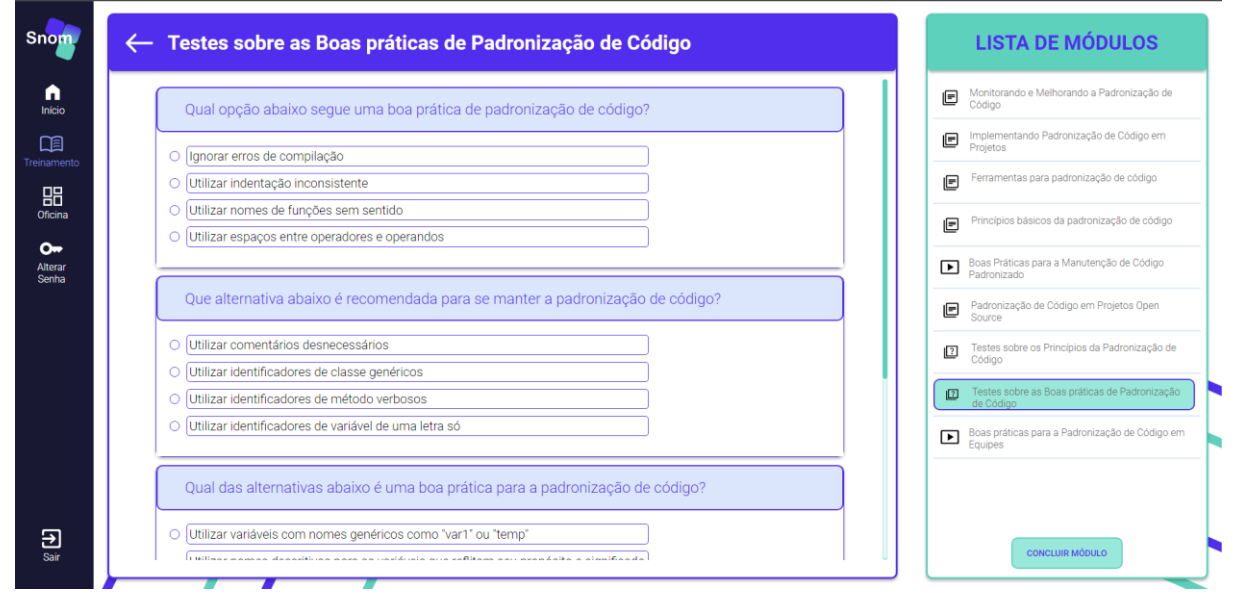

Figura 10 – Tela de módulo de teste de alternativa

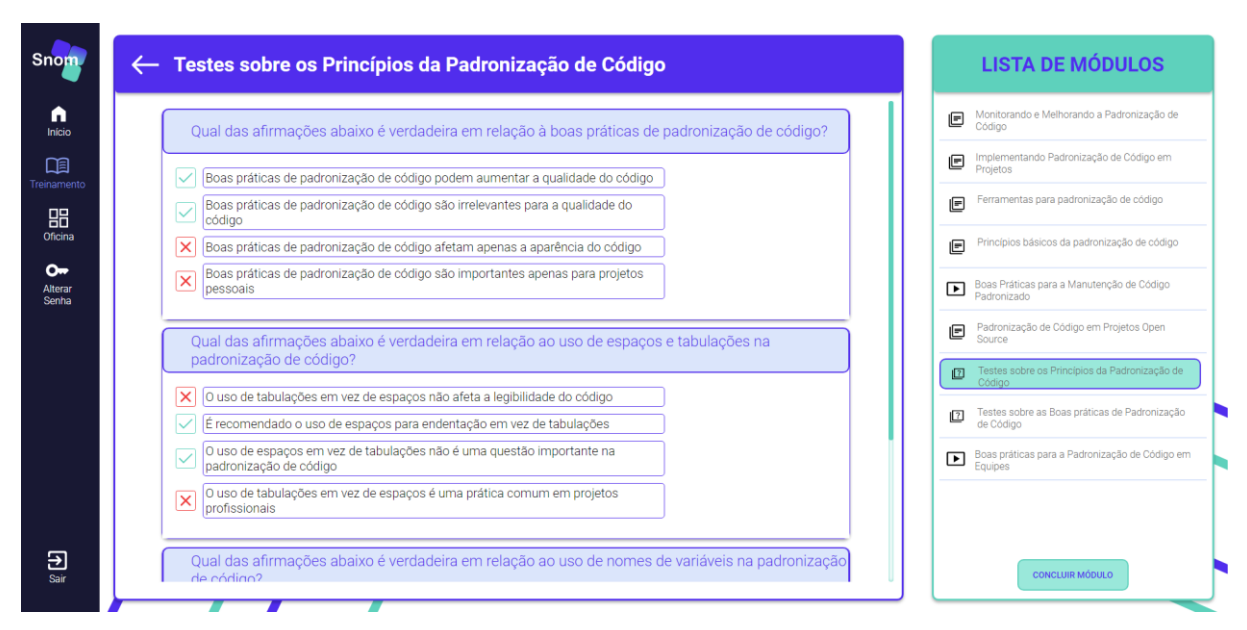

Figura 11 – Tela de módulo de teste de verdadeiro ou falso

Caso usuário possua permissão para ser um coordenador a opção "Oficina" estará disponível em seu menu, nessa tela o usuário poderá visualizar todos os treinamentos que ele gerencia, veja a Figura 12. Ao selecionar um treinamento ele será redirecionado para a tela de edição, na qual ele pode editar os detalhes do treinamento, atribuir aprendizes e coordenadores e acessar a tela de gerenciamento dos módulos, veja a Figura 13.

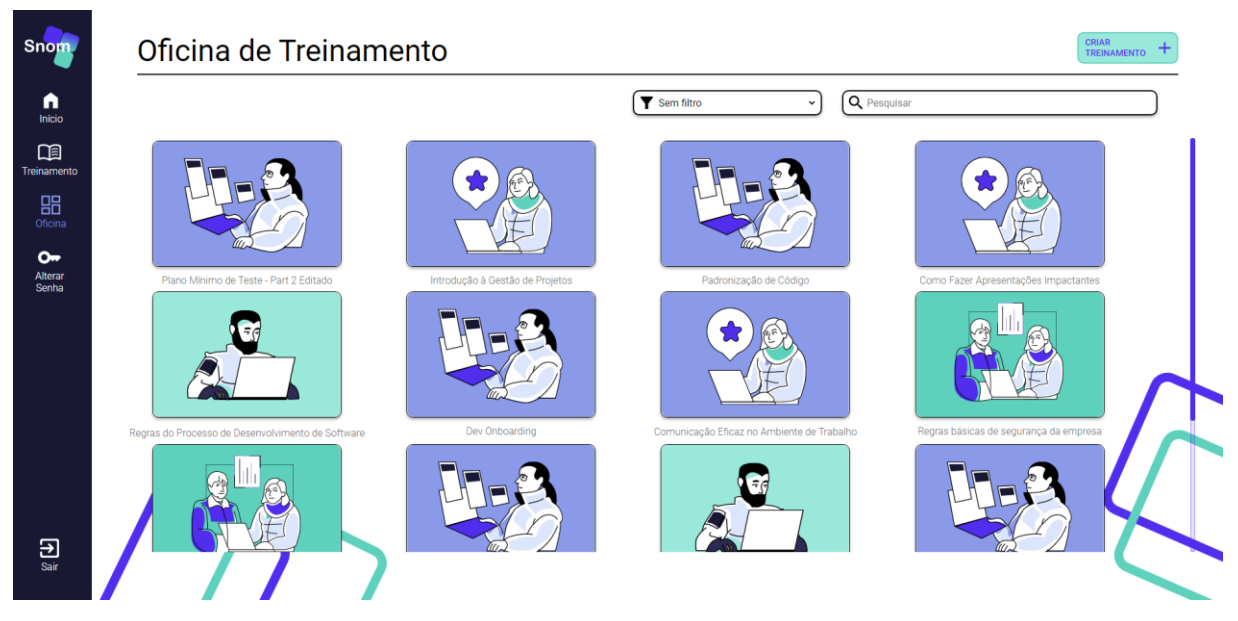

Figura 12 – Oficina de Treinamento

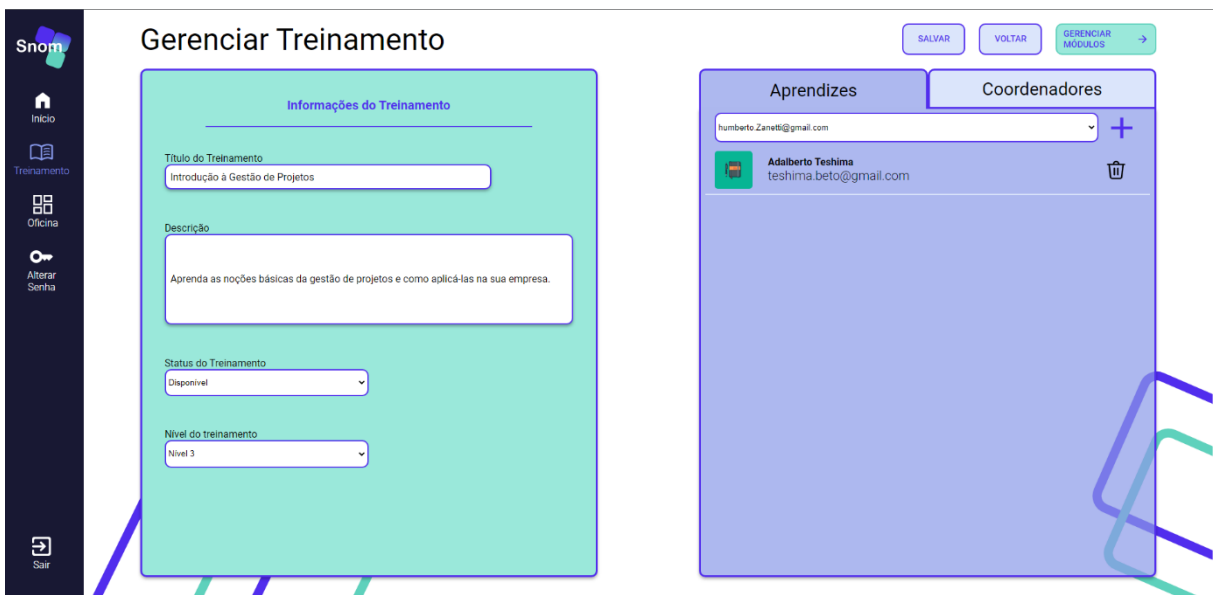

Figura 13 – Tela de gerenciamento de treinamento

Ao clicar no botão de "Gerenciar Módulos" o usuário acessará a tela de edição de módulos onde é possível adicionar, excluir e reorganizar os tipos de módulos como demonstrado nas figuras de 14 a 17.

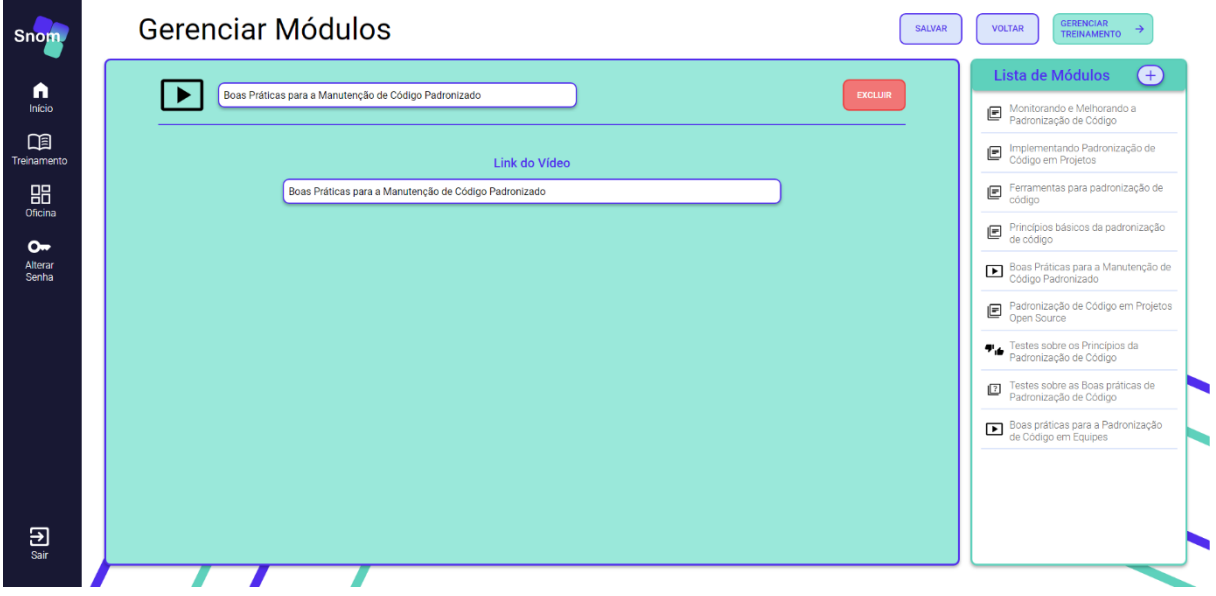

Figura 14 – Tela de gerenciamento de módulo de vídeo

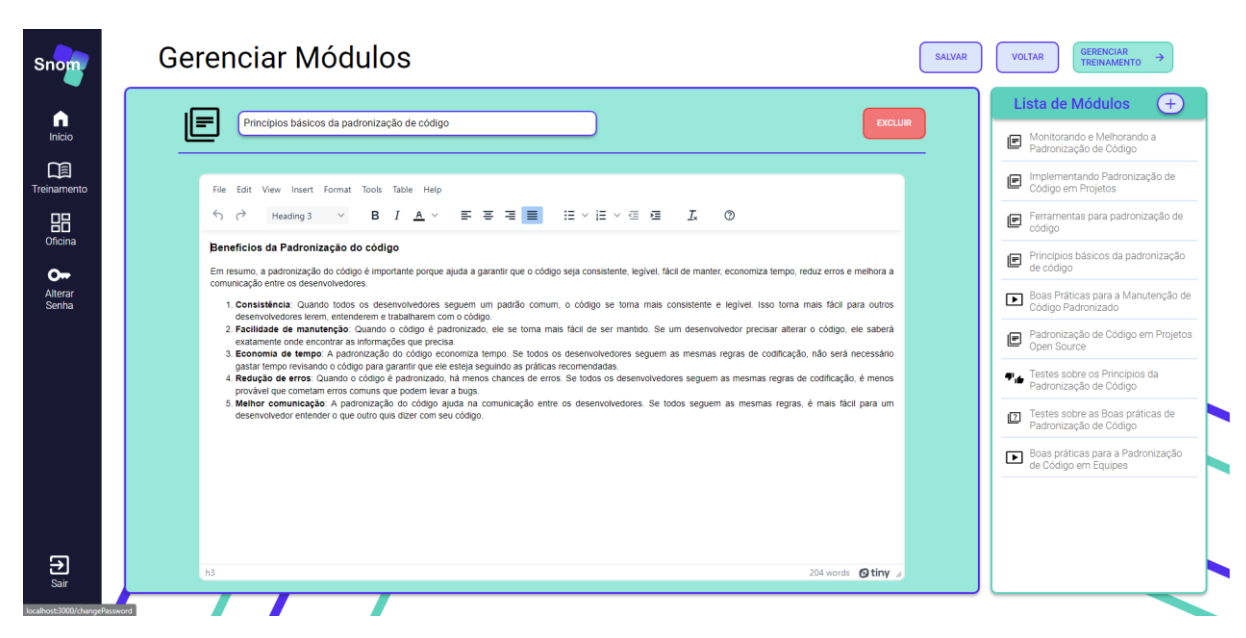

Figura 15 – Tela de gerenciamento de módulo de texto

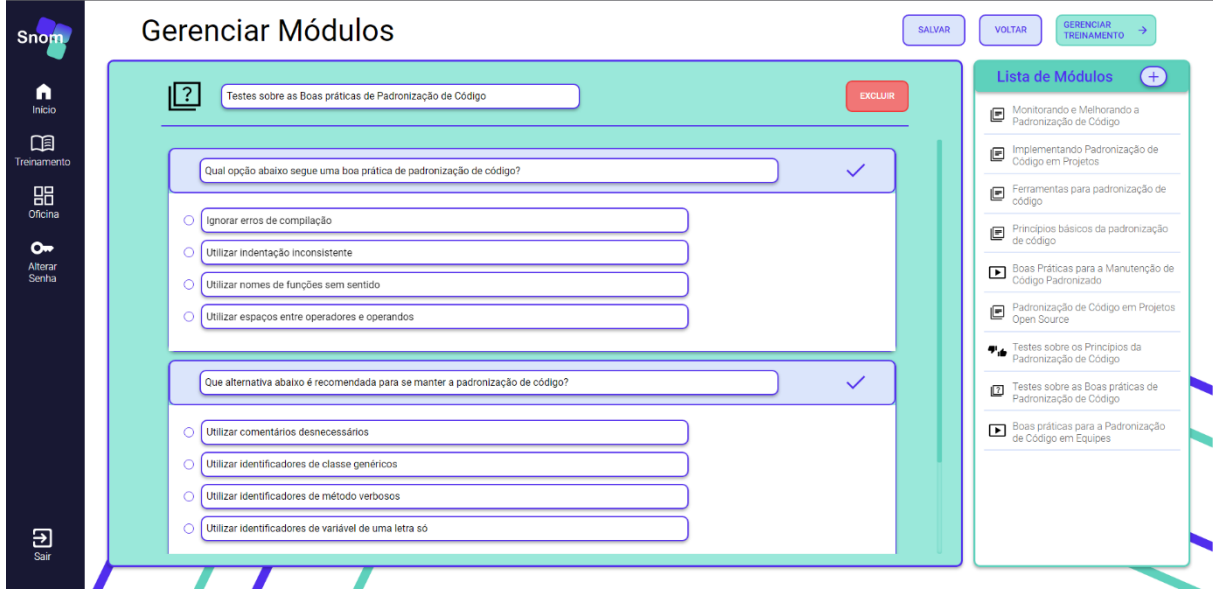

Figura 16 – Tela de gerenciamento de módulo de teste de alternativas

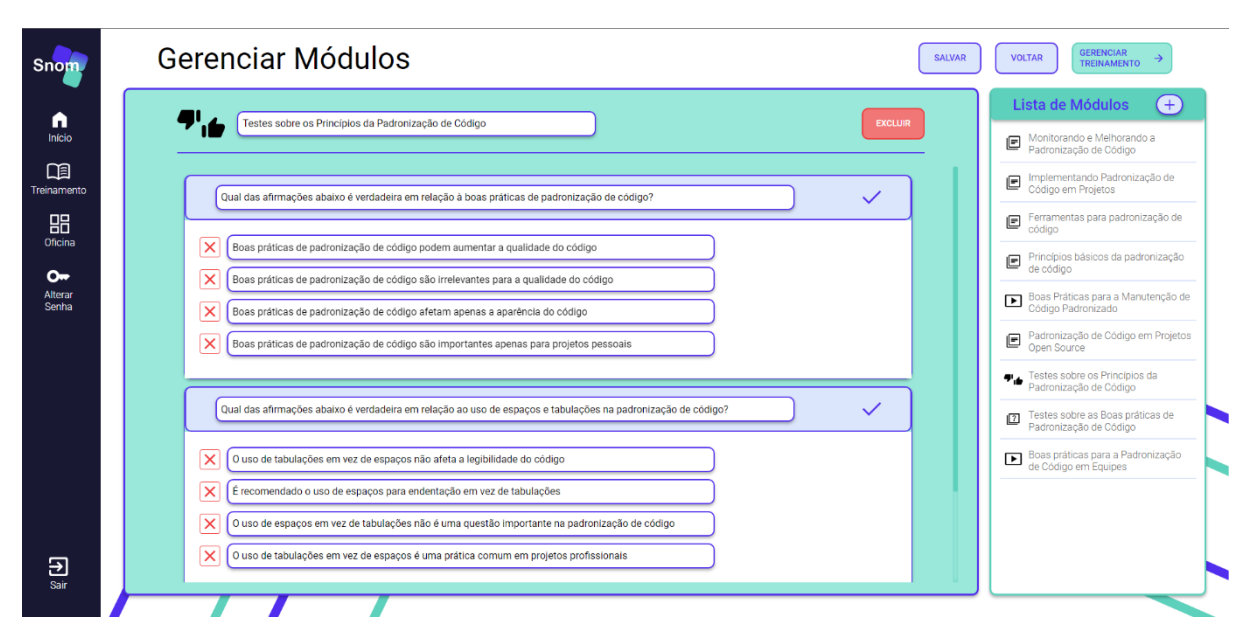

Figura 17 – Tela de gerenciamento de módulo de teste de verdadeiro ou falso

Além disso, a barra do menu também dá acesso a tela de Alterar Senha onde qualquer usuário pode alterar sua senha atual, ilustrado na Figura 18.

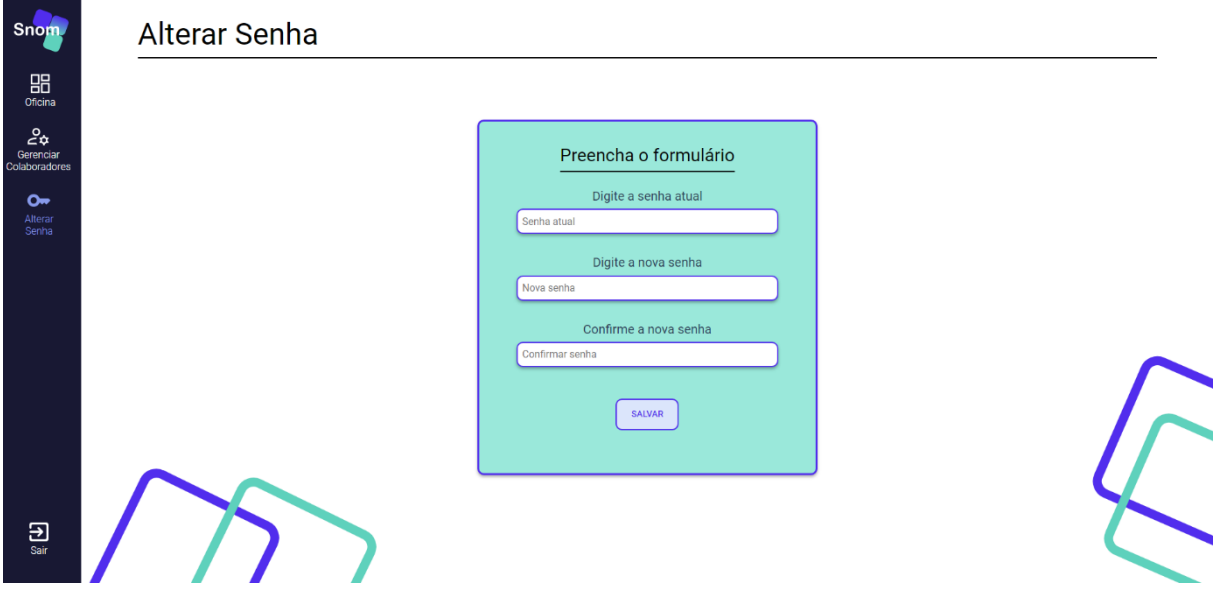

Figura 18 – Tela de alterar a senha

Na barra de menu do usuário administrador haverá a opção "Gerenciar Colaboradores", observe a Figura 19, essa tela permite adicionar novos usuários no sistema e editar suas permissões.

|                                         |                      |                            | Q Procure um colaborador |                                 |      |
|-----------------------------------------|----------------------|----------------------------|--------------------------|---------------------------------|------|
| Imagem                                  | Nome                 | E-mail                     | Cargo                    | Permissão                       | Ação |
| $\overline{\bullet}$ $\overline{\circ}$ | Humberto Zanetti     | humberto.Zanetti@gmail.com | <b>UX</b>                | ☑                               | 立    |
| <b>PR</b>                               | Jasmin Lais          | jaslais@gmail.com          | Desenvolvedor Junior     | ☑                               | Ŵ    |
| ы                                       | Luciana Bueno        | bueno.luciana@gmail.com    | Arquiteto de Software    | ☑                               | 砬    |
| н                                       | Create by UI         | createbyui@email.com       | Estagiário               | ☑                               | 立    |
| 99                                      | <b>Eleonor Rigby</b> | beatles.er@gmail.com       | Desenvolvedor Senior     | $\overline{\mathsf{v}}$         | Ŵ    |
| $e  \theta$                             | Jenny Deluka         | lukajenny@gmail.com        | Auxiliar de limpeza      | $\blacktriangledown$            | Ŵ    |
|                                         | Created By UI 2      | createdbyui2@email.com     | CEO of Finance           | $\overline{\blacktriangledown}$ | Ŵ    |
| 圖                                       | Adalberto Teshima    | teshima.beto@qmail.com     | Investidor               | ☑                               | 立    |

Figura 19 – Tela de gerenciar colaboradores